# **Appareil photo numérique Kodak EasyShare Z612 Zoom**

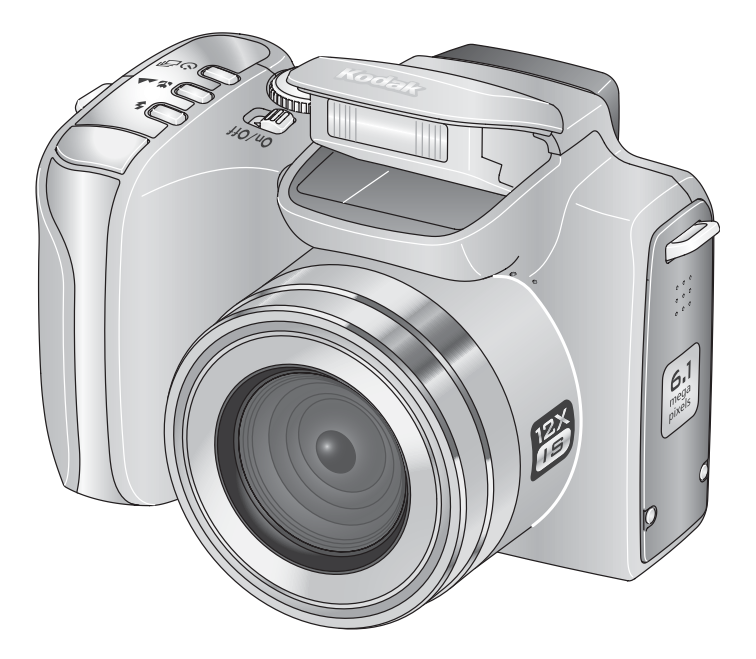

# **Guide d'utilisation**

#### [www.kodak.com](http://www.kodak.com)

Des didacticiels interactifs vous sont proposés sur le site Web à l'adresse suivante : [www.kodak.com/go/howto](http://www.kodak.com/go/howto)

Pour obtenir de l'aide sur l'utilisation de l'appareil photo, consultez le site Web Kodak à l'adresse suivante : [www.kodak.com/go/z612support](http://www.kodak.com/go/z612support)

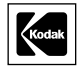

Eastman Kodak Company Rochester, New York 14650 - Etats-Unis © Eastman Kodak Company, 2006

Toutes les images d'écran sont fictives.

Kodak, EasyShare et Perfect Touch sont des marques commerciales d'Eastman Kodak Company. Schneider-Kreuznach et Xenar sont des marques commerciales de Jos. Schneider Optische Werke GmbH utilisées sous licence par Eastman Kodak Company.

P/N 4J4801\_fr

#### **Vue avant**

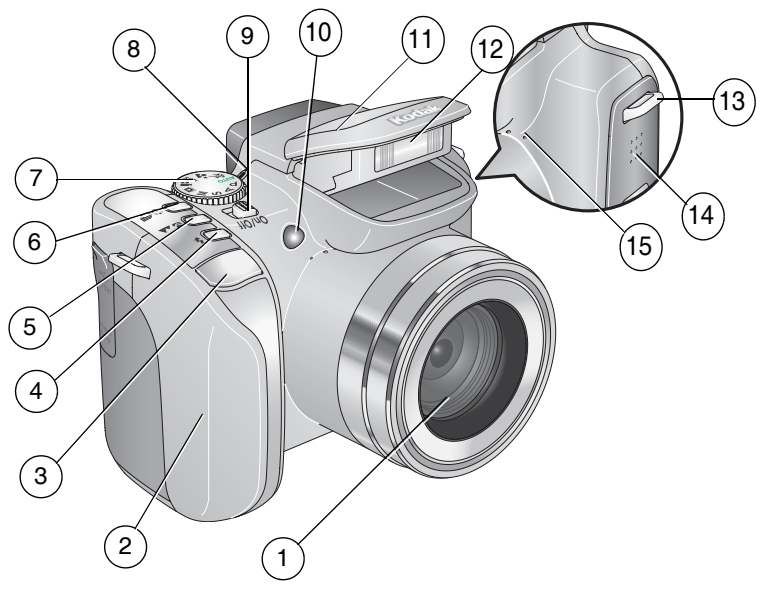

- 
- 
- 3 Bouton d'obturateur 11 Capot du flash
- 4 Bouton du flash  $\left( \frac{1}{2} \right)$  12 Flash
- 5 Bouton de mise au point ( $\bullet$   $\bullet$  ) 13 Point d'attache de la dragonne
- 6 Bouton d'entraînement ( $\bigodot$  14 Haut-parleur
- 7 Cadran de sélection de mode 15 Microphone
- 8 Témoin de sélection de mode
- 1 Objectif 9 Bouton Marche/arrêt
- 2 Grip 10 Témoin du retardateur/d'assistance autofocus
	-
	-
	-
	-
	-

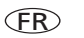

## **Vue arrière**

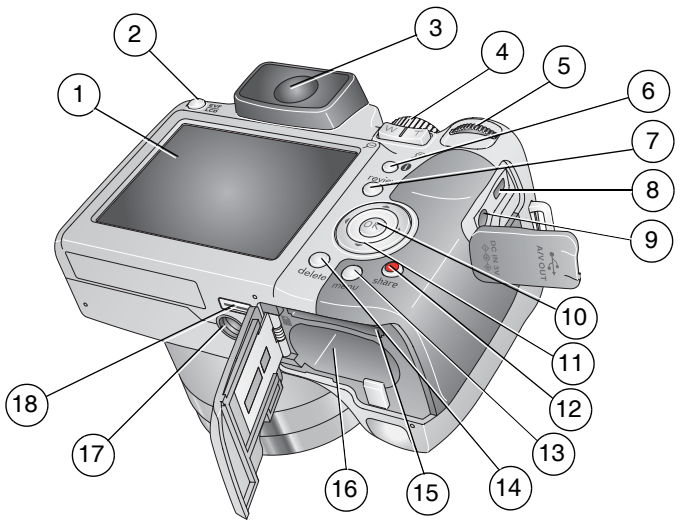

- 
- 
- 3 Viseur électronique (EVF) 12 Bouton Share (Partager)
- 4 Bouton du zoom/Zoom de visualisation 13 Bouton Menu
- 
- 
- 
- 
- 
- 1 Ecran LCD 10 Bouton OK (appuyer)
- 2 Bouton à bascule EVF/LCD 11 Bouton fléché à 4 directions  $\blacklozenge$ 
	-
	-
- 5 Molette de sélection 14 Bouton Delete (Supprimer)
- 6 Bouton d'informations 15 Logement pour carte SD ou MMC **en option**
- 7 Bouton Review (Visualiser) 16 Compartiment de la batterie
- 8 Sortie A/V USB 17 Fixation du trépied
- 9 Port d'entrée c.c. (3 V) 18 Connecteur de station

FR

# **Table des matières 1**

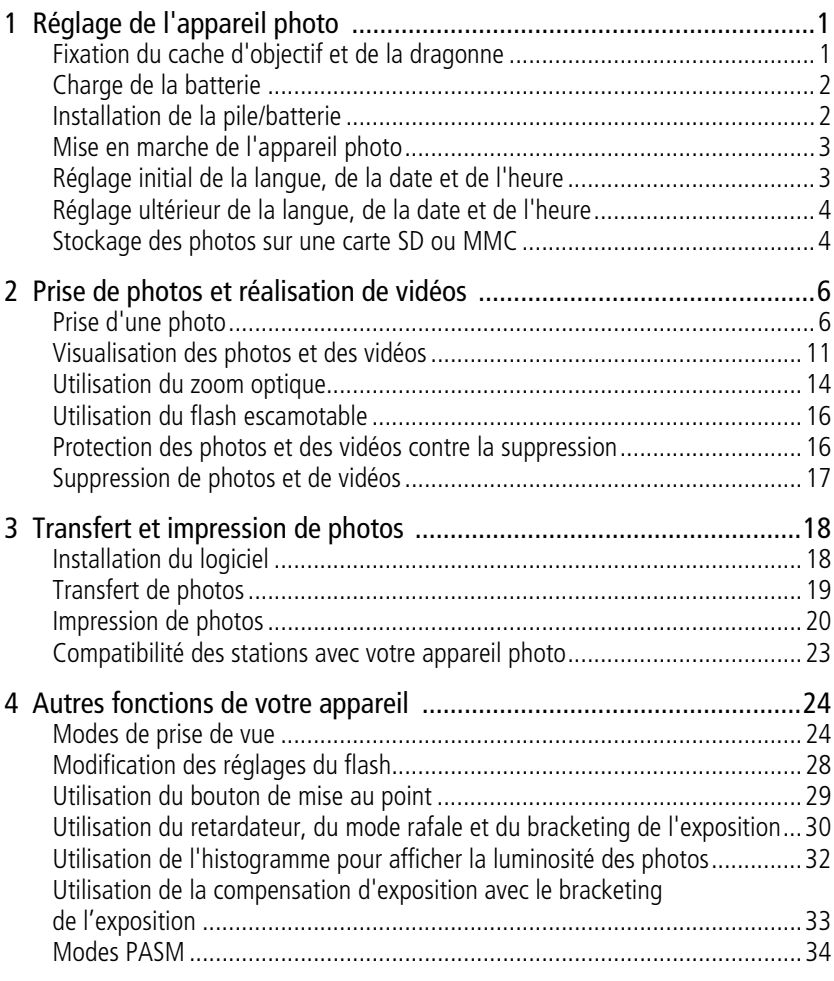

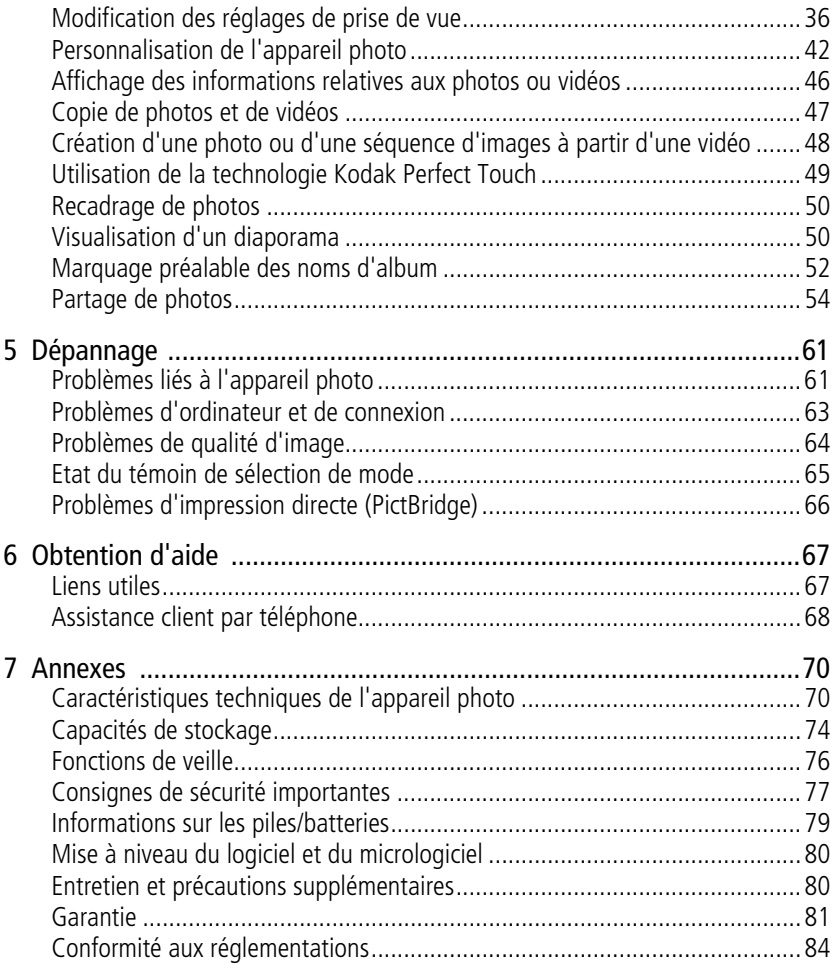

# <span id="page-6-0"></span>**1 Réglage de l'appareil photo**

# <span id="page-6-1"></span>**Fixation du cache d'objectif et de la dragonne**

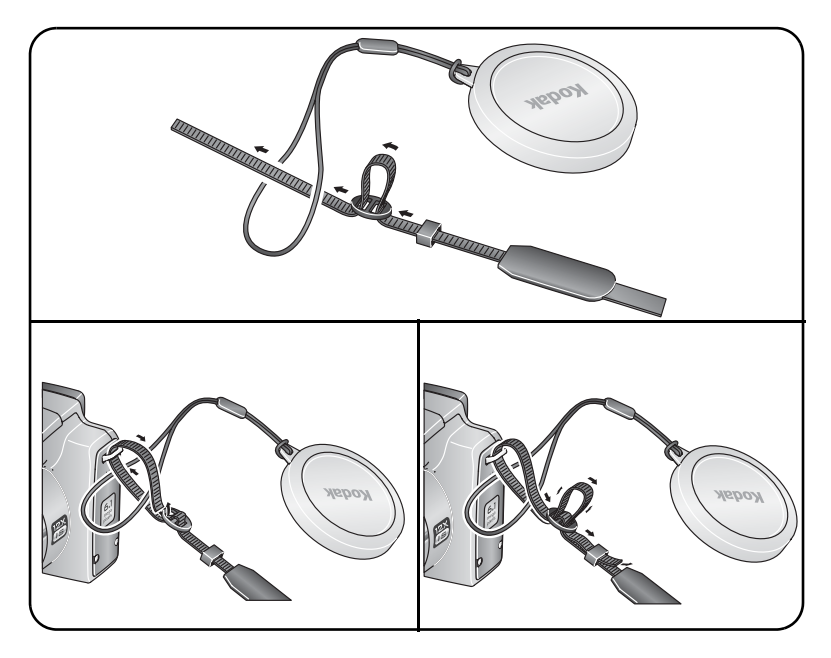

## <span id="page-7-0"></span>**Charge de la batterie**

Vous devez charger la batterie au lithium-ion avant la première utilisation.

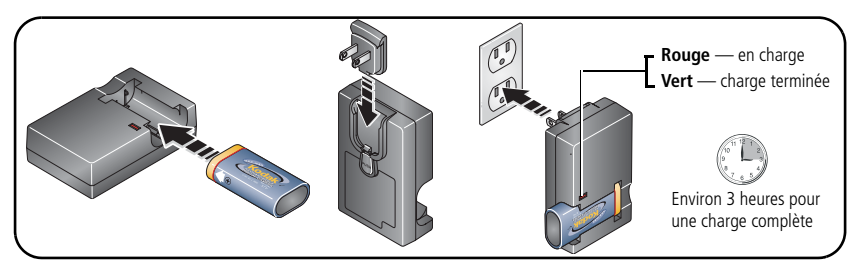

Vous pouvez également charger la batterie à l'aide d'une station d'impression ou d'accueil Kodak EasyShare. Vous pouvez vous procurer les accessoires Kodak auprès d'un distributeur de produits Kodak ou sur le site Web à l'adresse suivante : [www.kodak.com/go/z612accessories.](http://www.kodak.com/go/z612accessories)

## <span id="page-7-1"></span>**Installation de la pile/batterie**

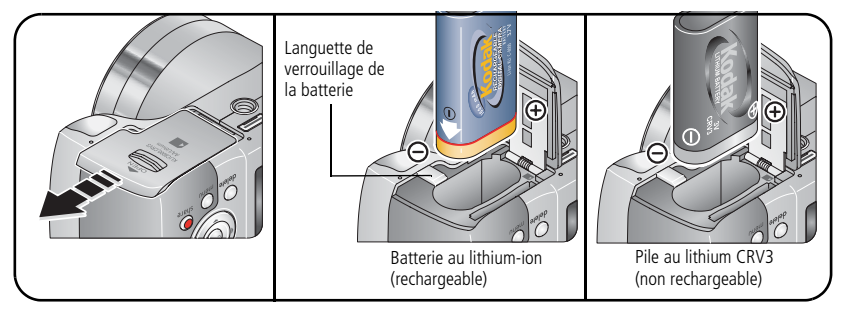

Pour obtenir plus d'informations, voir [page 79](#page-84-0).

## <span id="page-8-0"></span>**Mise en marche de l'appareil photo**

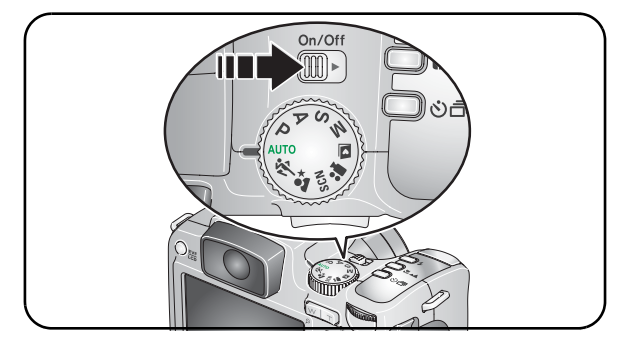

### <span id="page-8-1"></span>**Réglage initial de la langue, de la date et de l'heure**

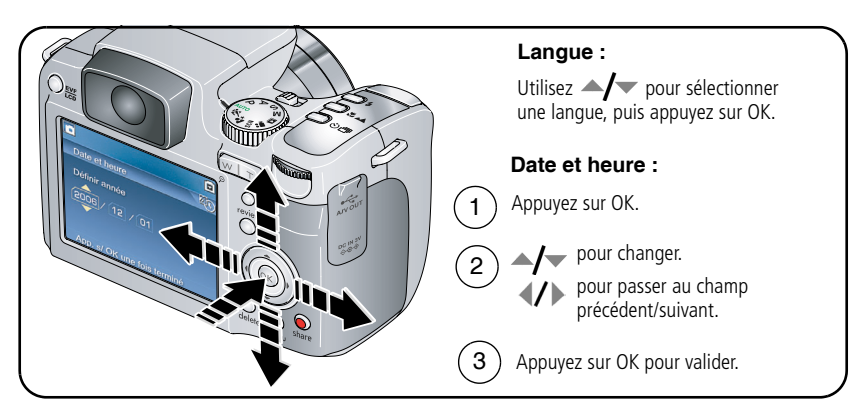

### <span id="page-9-0"></span>**Réglage ultérieur de la langue, de la date et de l'heure**

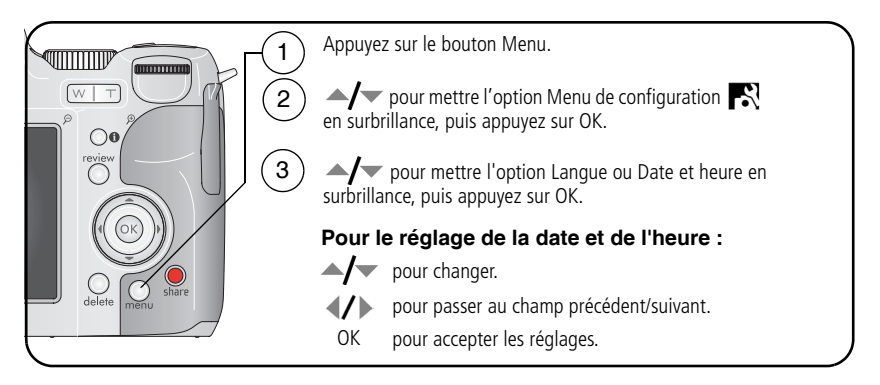

## <span id="page-9-1"></span>**Stockage des photos sur une carte SD ou MMC**

Votre appareil photo dispose d'une mémoire interne. Une carte SD ou MMC constitue un moyen simple de stocker davantage de photos et de vidéos.

REMARQUE : lorsque vous utilisez la carte pour la première fois, veillez à la formater dans l'appareil photo avant de prendre des photos (voir le tableau [page 42\)](#page-47-0). Nous recommandons les cartes SD ou MMC de Kodak.

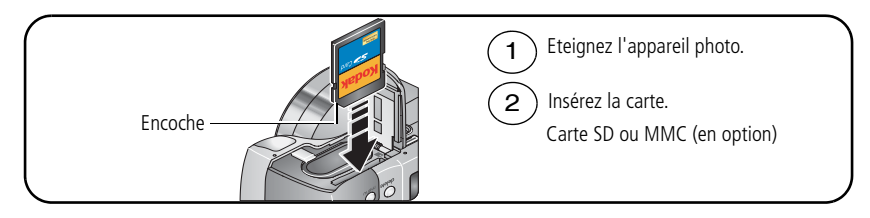

#### **A** ATTENTION :

#### **Une carte ne peut être insérée que dans un seul sens. Ne l'insérez pas de force sous peine d'endommager l'appareil photo ou la carte.**

Voir [page 74](#page-79-0) pour connaître les capacités de stockage. Vous pouvez vous procurer les cartes SD ou MMC auprès d'un distributeur de produits Kodak ou sur le site Web à l'adresse suivante : [www.kodak.com/go/z612accessories.](http://www.kodak.com/go/z612accessories)

# <span id="page-11-0"></span>**2 Prise de photos et réalisation de vidéos**

## <span id="page-11-1"></span>**Prise d'une photo**

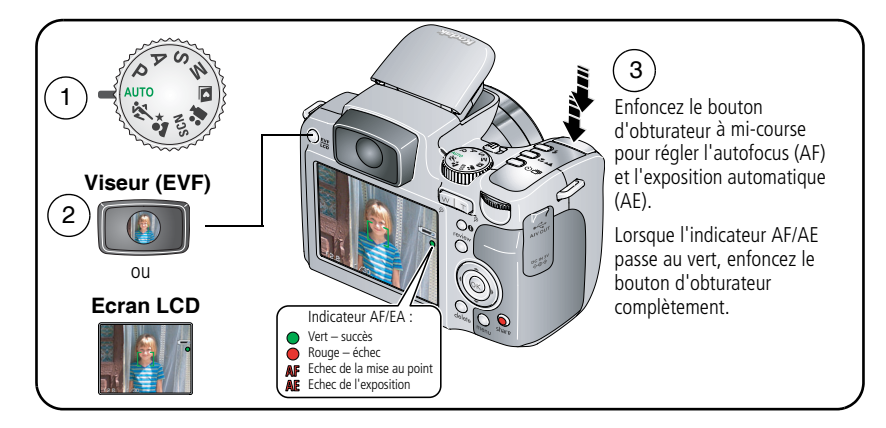

#### <span id="page-12-0"></span>**Réalisation d'une vidéo**

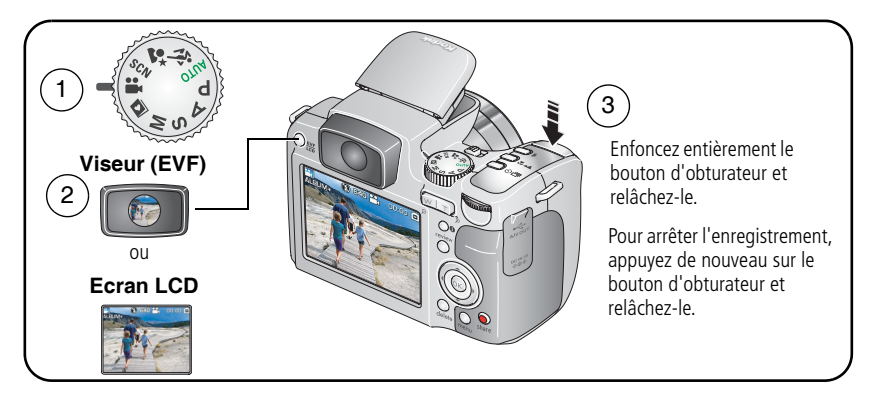

#### **Modes de prise de vue en visualisation simultanée**

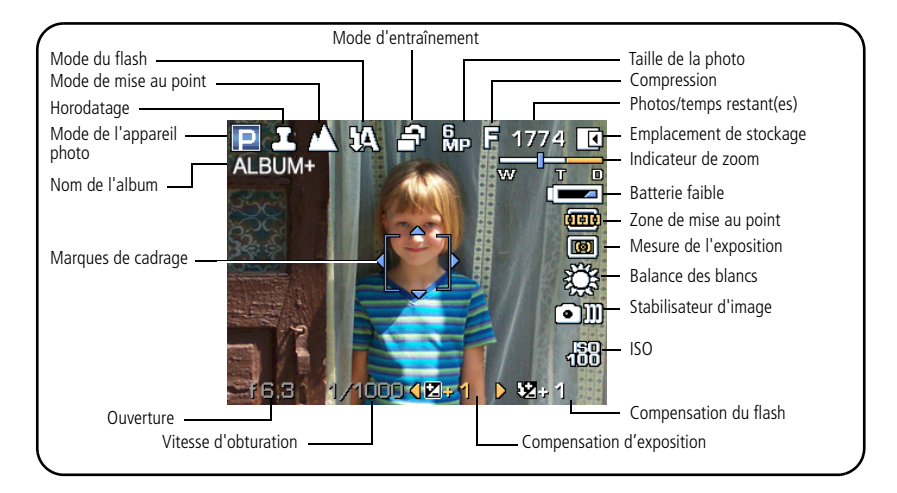

#### **Modes de prise de vue — bouton d'obturateur enfoncé à mi-course**

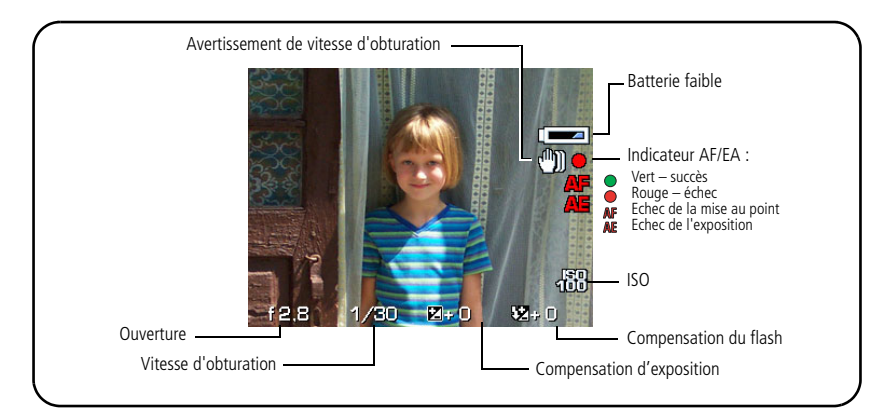

### **Visualisation rapide de la photo prise ou de la vidéo réalisée**

Lorsque vous prenez une photo ou enregistrez une vidéo, le viseur électronique ou l'écran LCD l'affiche pendant environ 5 secondes. Pour visualiser des photos et des vidéos à tout moment, voir [page 11.](#page-16-1)

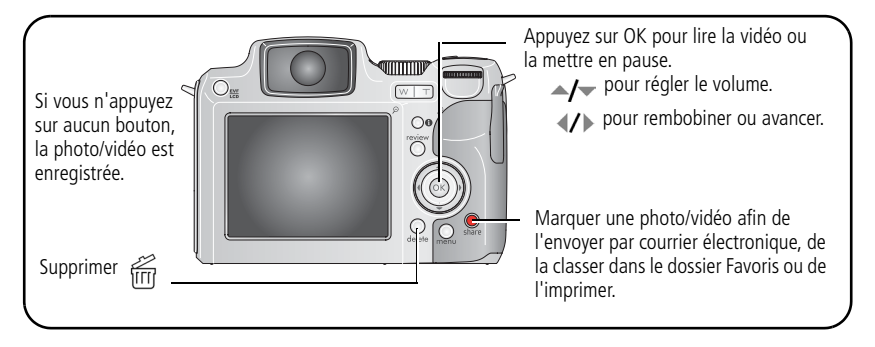

**FR** 

8 *www.kodak.com/go/support*

REMARQUE : vous pouvez activer ou désactiver le paramètre de visualisation rapide par défaut dans le menu de configuration ([page 42](#page-47-0)).

#### <span id="page-14-0"></span>**Visualisation en affichage multiple (miniatures)**

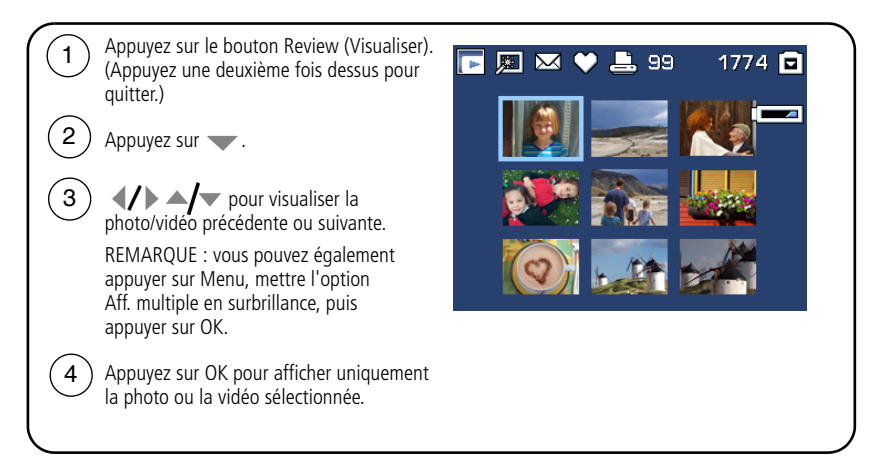

#### <span id="page-15-0"></span>**Utilisation des marques de cadrage d'autofocus (AF) (photos)**

Lorsque vous utilisez le viseur électronique ou l'écran LCD en tant que viseur, les marques de cadrage indiquent les zones sur lesquelles l'appareil effectue la mise au point. Pour obtenir les meilleures photos possibles, l'appareil tente d'effectuer la mise au point sur des sujets placés au premier plan, même si les sujets ne sont pas centrés dans la scène.

**1** Enfoncez le bouton d'obturateur **à mi-course**. Quand les marques de cadrage deviennent vertes, la mise au point est terminée.

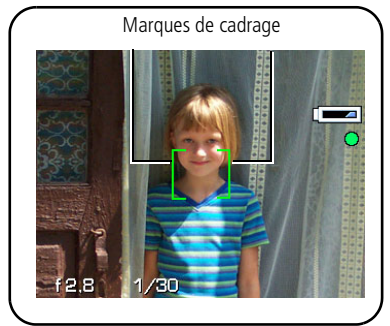

- **2** Si la mise au point ne correspond pas au sujet souhaité (ou si les marques de cadrage disparaissent), relâchez le bouton d'obturateur et recadrez la photo.
- **3** Enfoncez **complètement** le bouton d'obturateur pour prendre la photo.
- REMARQUE : les marques de cadrage n'apparaissent pas en mode Paysage, Paysage de nuit, ni en mode Vidéo. Lorsque la fonction Zone AF (voir le tableau [page 36\)](#page-41-0) est définie sur Pondérée centrale, les marques de cadrage sont réglées sur une mise au point centrale large.

## <span id="page-16-1"></span><span id="page-16-0"></span>**Visualisation des photos et des vidéos**

Appuyez sur le bouton Review (Visualiser) pour afficher et manipuler vos photos et vidéos.

#### **Photos**

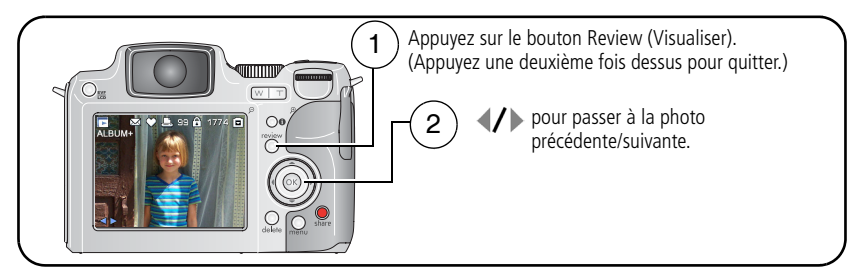

REMARQUE : les photos prises avec une qualité de 5,3 MP (3:2) s'affichent avec un ratio de 3 sur 2 et une barre noire en haut et en bas de l'écran.

#### **Vidéos**

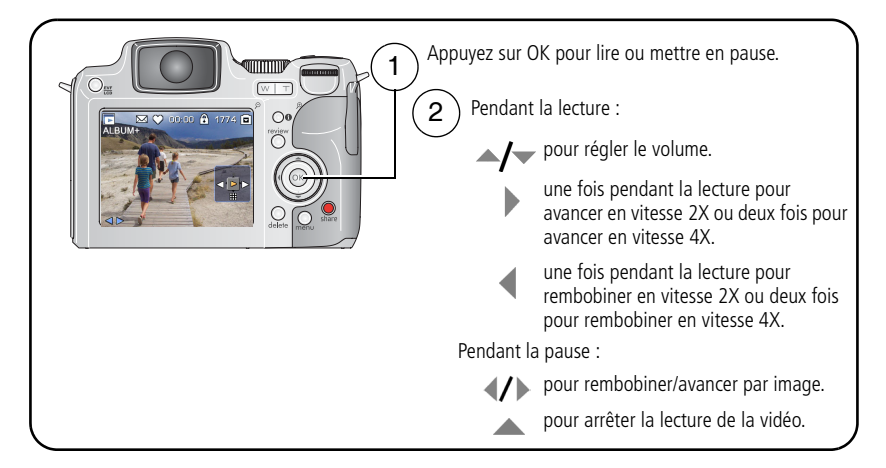

Pour économiser les piles/batteries, utilisez les stations d'accueil ou d'impression Kodak EasyShare (en option) ou l'adaptateur secteur 3 V Kodak. (Visitez le site Web Kodak à l'adresse suivante : [www.kodak.com/go/z612accessories.](http://www.kodak.com/go/z612accessories))

### **Identification des icônes de visualisation**

#### **Photo**

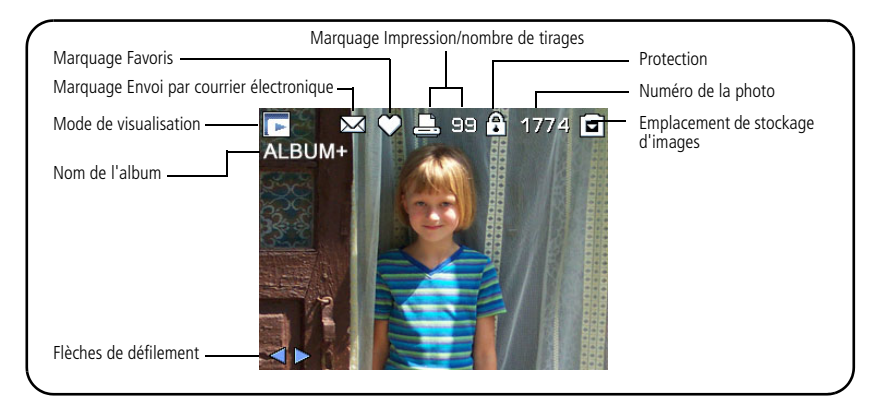

#### **Vidéo**

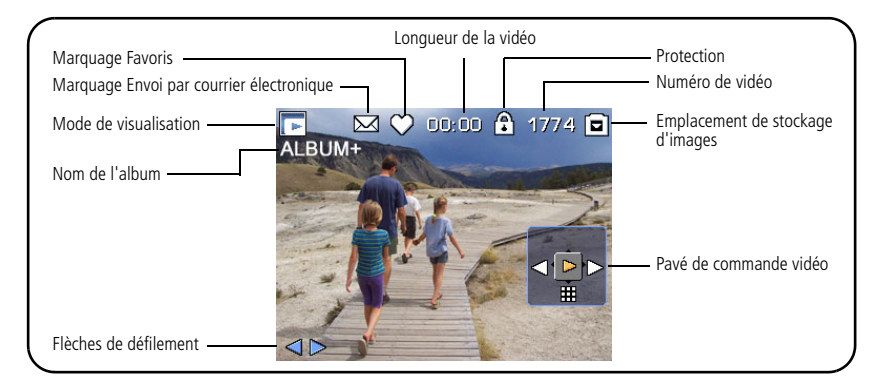

#### **Options de visualisation**

En mode de visualisation, appuyez sur le bouton Menu pour accéder aux options de visualisation pour vos photos et vos vidéos. Certains réglages ne sont pas disponibles dans tous les modes.

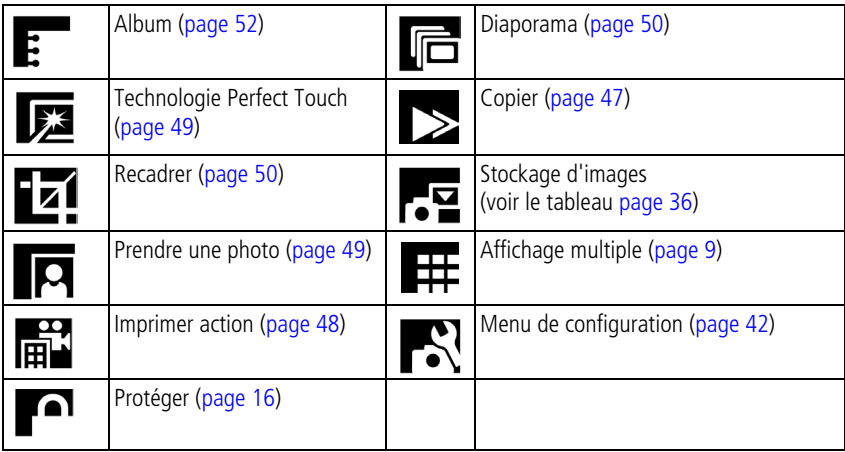

### **Vérification de l'état de l'appareil photo et de la photo**

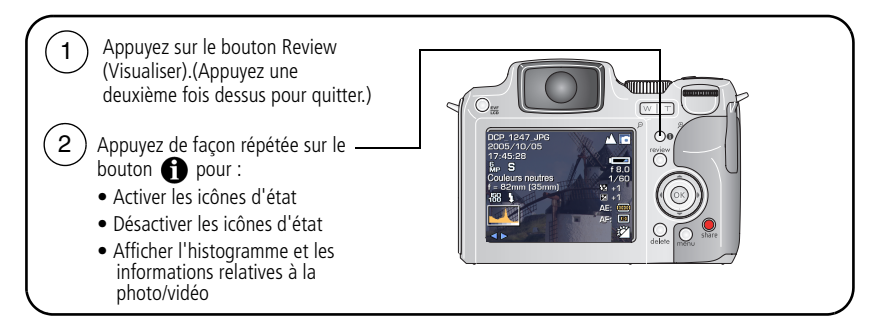

#### **Agrandissement de la photo pendant la visualisation**

Cette fonction permet de visualiser un agrandissement de votre photo.

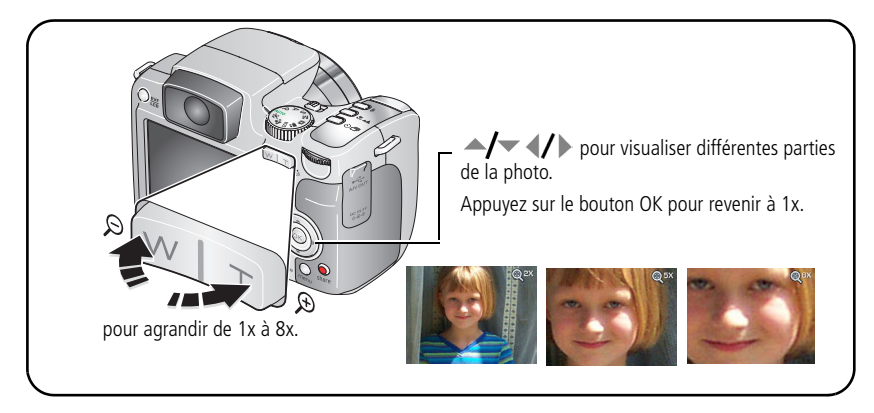

## <span id="page-19-0"></span>**Utilisation du zoom optique**

Utilisez le zoom optique pour réduire jusqu'à 12 fois la distance qui vous sépare du sujet. Le zoom optique est disponible lors de la prise de photos et de vidéos.

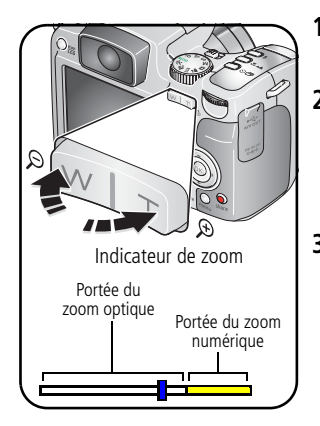

- **1** Cadrez le sujet à l'aide du viseur électronique (EVF) ou de l'écran à cristaux liquides (LCD)
- **2** Appuyez sur le bouton de téléobjectif (T) pour effectuer un zoom avant. Appuyez sur le bouton de grand angle (W) pour effectuer un zoom arrière.

*L'indicateur de zoom indique l'état du zoom.*

**3** Enfoncez le bouton d'obturateur **à mi-course** pour régler l'exposition et la mise au point, puis enfoncez-le **complètement** pour prendre la photo. (Lorsque vous réalisez des vidéos, appuyez sur le bouton d'obturateur, puis relâchez-le.)

#### **Utilisation du zoom numérique avancé**

Dans tous les modes Photo, le zoom numérique permet de multiplier par 4,2 l'agrandissement obtenu avec le zoom optique. Les réglages disponibles sont compris  $entre$  12x et 50x.

- **1** Vous pouvez modifier le réglage par défaut (Aucun) et sélectionner Continu ou Pause dans le menu de configuration, [page 42](#page-47-0).
- **2** Appuyez sur le bouton de téléobjectif (T) jusqu'à la limite du zoom optique (12x). Relâchez le bouton, puis appuyez de nouveau dessus pour passer au zoom numérique.

*L'indicateur de zoom indique l'état du zoom.*

- **3** Prenez une photo ou enregistrez une vidéo.
- REMARQUE : vous ne pouvez pas utiliser le zoom numérique pour la vidéo. La qualité de l'image risque d'être amoindrie par l'utilisation du zoom numérique pour les photos. Le curseur bleu de l'indicateur de zoom s'arrête, puis devient rouge lorsque la qualité d'image atteint la limite requise pour obtenir un tirage de 10 cm x 15 cm (4 po x 6 po) de qualité acceptable.

## <span id="page-21-0"></span>**Utilisation du flash escamotable**

Utilisez le flash lorsque vous prenez des photos la nuit, en intérieur ou en extérieur par temps couvert ou dans l'ombre. Assurez-vous que le sujet est dans la portée du flash.

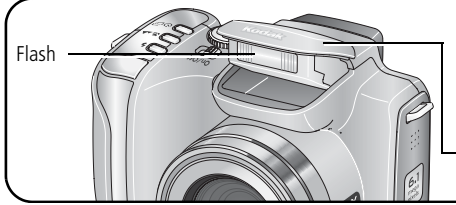

Lorsque vous enfoncez le bouton d'obturateur à mi-course et que l'utilisation du flash est nécessaire, ce dernier s'ouvre automatiquement.

Appuyez sur le dessus du flash pour le rabattre.

Pour modifier les réglages du flash, voir [page 28](#page-33-0).

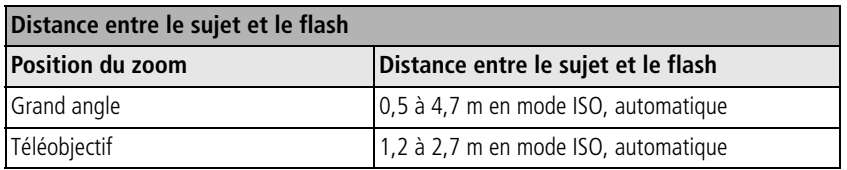

## <span id="page-21-2"></span><span id="page-21-1"></span>**Protection des photos et des vidéos contre la suppression**

- **1** Appuyez sur le bouton Review (Visualiser). (Appuyez une deuxième fois dessus pour quitter.)
- **2** Appuyez sur  $\langle \rangle$  pour accéder à la photo ou à la vidéo précédente ou suivante.
- **3** Appuyez sur le bouton Menu.
- **4** Appuyez sur  $\rightarrow$  pour mettre l'option Protéger en surbrillance, puis appuyez sur le bouton OK.
- **5** Pour retirer la protection, appuyez de nouveau sur le bouton OK.

FR

**6** Appuyez sur le bouton Menu pour quitter le menu.

La photo ou la vidéo est protégée et ne peut pas être supprimée. L'icône de protection s'affiche en même temps que la photo ou la vidéo protégée.

## **A** ATTENTION :

**Le formatage de la mémoire interne ou d'une carte mémoire SD ou MMC a pour effet de supprimer toutes les photos et vidéos (y compris celles qui sont protégées). Le formatage de la mémoire interne supprime également les adresses électroniques, les noms d'album et les favoris. Pour les restaurer, consultez l'aide du logiciel Kodak EasyShare.**

## <span id="page-22-0"></span>**Suppression de photos et de vidéos**

- **1** Appuyez sur le bouton Review (Visualiser). (Appuyez une deuxième fois dessus pour quitter.)
- **2** Appuyez sur  $\langle \rangle$  pour accéder à la photo ou à la vidéo précédente ou suivante.
- **3** Appuyez sur le bouton Delete (Supprimer).
- **4** Suivez les invites à l'écran.

**PHOTO ou VIDEO —** Efface la photo ou la vidéo affichée.

**QUITTER —** Ferme l'écran de suppression.

**TOUT —** Supprime toutes les photos et vidéos enregistrées dans l'emplacement de stockage sélectionné.

REMARQUE : vous devez annuler la protection avant de pouvoir supprimer des photos et vidéos protégées.

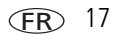

# <span id="page-23-0"></span>**3 Transfert et impression de photos**

# <span id="page-23-1"></span>**Installation du logiciel**

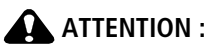

**Installez le logiciel Kodak EasyShare** *avant* **de connecter l'appareil photo ou la station en option à l'ordinateur. Si vous ne procédez pas ainsi, le logiciel risque de ne pas se charger correctement.** 

- **1** Fermez toutes les applications logicielles en cours d'exécution sur l'ordinateur (y compris les logiciels antivirus).
- **2** Insérez le CD du logiciel Kodak EasyShare dans le lecteur de CD-ROM.
- **3** Chargez le logiciel :

**Sous Windows —** Si la fenêtre d'installation n'apparaît pas, choisissez Exécuter dans le menu Démarrer et tapez **d:\setup.exe**, **d** représentant le lecteur qui contient le CD.

**Sous Mac OS X —** Cliquez deux fois sur l'icône du CD sur le bureau, puis cliquez sur l'icône d'installation.

**4** Suivez les instructions qui s'affichent à l'écran pour installer le logiciel.

**Sous Windows —** Sélectionnez l'installation complète pour installer automatiquement les applications les plus utilisées. Sélectionnez l'installation personnalisée pour choisir les applications à installer.

**Sous Mac OS X —** Suivez les instructions à l'écran.

REMARQUE : à l'invite, enregistrez votre appareil photo et votre logiciel. L'enregistrement vous permet de vous inscrire pour recevoir des informations permettant de maintenir votre système à jour. Pour vous enregistrer ultérieurement, visitez le site Web Kodak à l'adresse suivante : [www.kodak.fr/go/register.](http://www.kodak.fr/go/register)

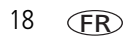

**5** Si vous y êtes invité, redémarrez l'ordinateur. Si vous avez désactivé votre logiciel antivirus, réactivez-le. Pour obtenir plus d'informations, reportez-vous au manuel du logiciel antivirus.

Pour obtenir plus d'informations sur les applications logicielles incluses sur le CD Kodak EasyShare, cliquez sur le bouton d'aide du logiciel Kodak EasyShare.

# <span id="page-24-1"></span><span id="page-24-0"></span>**Transfert de photos**

Vous pouvez transférer des photos vers votre ordinateur à l'aide d'un câble USB (U-8), d'une station EasyShare, d'un lecteur multicartes Kodak ou d'un lecteur-graveur de cartes SD Kodak.

Vous pouvez vous procurer les accessoires Kodak auprès d'un distributeur de produits Kodak ou sur le site Web, à l'adresse suivante : [www.kodak.com/go/z612accessories.](http://www.kodak.com/go/z612accessories)

### **Transfert de photos à l'aide d'un câble USB modèle U-8**

Si vous ne disposez pas d'une station EasyShare, utilisez le câble USB (modèle U-8) fourni avec votre appareil photo.

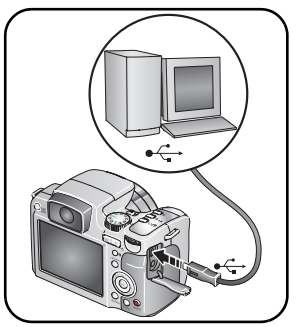

- **1** Eteignez l'appareil photo.
- **2** Branchez l'extrémité comportant le symbole  $\Phi$  du câble USB sur le port USB de votre ordinateur comportant un symbole identique. Consultez le guide d'utilisation de votre ordinateur pour obtenir plus d'informations.
- **3** Branchez l'autre extrémité du câble USB sur le port USB de l'appareil photo comportant le symbole correspondant.

**4** Allumez l'appareil photo.

*Le logiciel Kodak EasyShare s'ouvre sur l'ordinateur et vous guide dans la procédure de transfert.* 

REMARQUE : visitez le site Web à l'adresse suivante : [www.kodak.com/go/howto](http://www.kodak.com/go/howto) pour obtenir plus d'informations sur la connexion.

*www.kodak.com/go/support* FR 19

#### **Autres périphériques de transfert**

Vous pouvez aussi utiliser ces produits Kodak pour transférer vos photos et vidéos :

- Station d'accueil Kodak EasyShare, station d'impression Kodak EasyShare
- Lecteur multicartes Kodak, lecteur-graveur de cartes SD Kodak

Vous pouvez vous procurer les accessoires Kodak auprès d'un distributeur de produits Kodak ou sur le site Web, à l'adresse suivante : [www.kodak.com/go/z612accessories.](http://www.kodak.com/go/z612accessories)

## <span id="page-25-0"></span>**Impression de photos**

#### **Impression avec une station d'impression Kodak EasyShare**

Placez votre appareil photo sur la station d'impression Kodak EasyShare pour effectuer une impression directe avec ou sans ordinateur. Vous pouvez vous procurer les accessoires Kodak auprès d'un distributeur de produits Kodak ou sur le site Web, à l'adresse suivante : [www.kodak.com/go/z612accessories](http://www.kodak.com/go/z612accessories).

#### **Impression à partir d'une carte SD ou MMC en option**

- Imprimez automatiquement les photos marquées lorsque vous insérez votre carte dans une imprimante dotée d'un logement SD ou MMC. Consultez le guide d'utilisation de votre imprimante pour obtenir plus d'informations.
- Réalisez des tirages sur une station Kodak Picture Maker ou Kodak Picture Kiosk compatible avec les cartes SD ou MMC. (Contactez le magasin avant de vous déplacer ; consultez le site Web Kodak à l'adresse suivante : [www.kodak.com/go/picturemaker.](http://www.kodak.com/go/picturemaker))
- Apportez votre carte chez un photographe pour obtenir des tirages professionnels.

**FR** 

#### **Impression directe à l'aide d'une imprimante compatible PictBridge**

Votre appareil photo est compatible avec la technologie PictBridge, qui permet d'imprimer directement vos photos sur des imprimantes compatibles PictBridge, et ce sans ordinateur. Vous devez disposer des éléments suivants :

- Appareil photo avec des piles/batteries chargées ou équipé d'un adaptateur secteur 3 V Kodak en option
- Imprimante compatible PictBridge
- Câble USB (U-8)

#### **Connexion de l'appareil photo à l'imprimante**

- **1** Eteignez l'appareil photo et l'imprimante.
- **2** Facultatif : si vous disposez d'un adaptateur secteur 3 V Kodak (accessoire en option), utilisez-le pour connecter l'appareil photo à une prise électrique.
- **3** Branchez l'appareil photo à l'imprimante à l'aide du câble USB approprié. (Pour obtenir plus d'informations, consultez le guide d'utilisation de votre imprimante ou visitez le site Web à l'adresse suivante : [www.kodak.com/go/z612accessories](http://www.kodak.com/go/z612accessories).)

#### **Impression de photos**

REMARQUE : le format d'impression dépend de la capacité de l'imprimante.

- **1** Positionnez le cadran de sélection de mode sur Automatique ou Favoris.
- **2** Allumez l'imprimante.

*Le logo PictBridge s'affiche, suivi de la photo et du menu actifs (s'il n'y a aucune photo, un message s'affiche). Si l'interface du menu s'éteint, appuyez sur un bouton pour la réactiver.*

**3** Utilisez  $\rightarrow\rightarrow\rightarrow\infty$  pour choisir une option d'impression, puis appuyez sur le bouton OK.

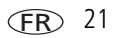

REMARQUE : au cours de l'impression directe, les photos ne sont pas transférées ou enregistrées sur l'ordinateur ni sur l'imprimante.

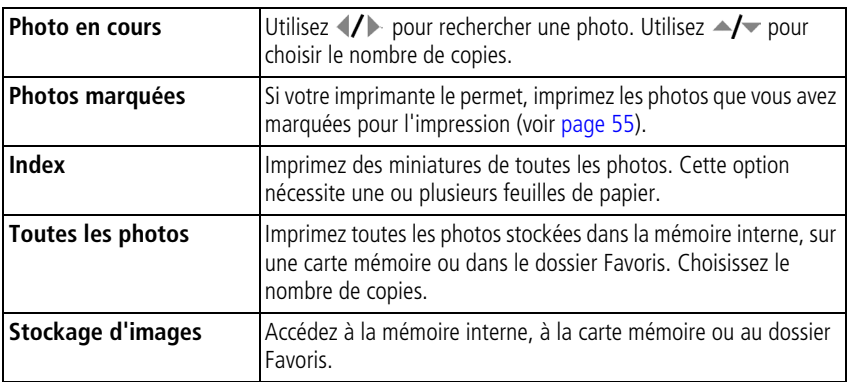

REMARQUE : au cours de l'impression directe, les photos ne sont pas définitivement transférées ou enregistrées sur l'ordinateur ni sur l'imprimante. Pour transférer des photos vers votre ordinateur, voir [page 19.](#page-24-1) En mode Favoris, la photo favorite en cours s'affiche.

#### **Déconnexion de l'appareil photo de l'imprimante PictBridge**

- **1** Eteignez l'appareil photo et l'imprimante.
- **2** Déconnectez le câble USB de l'appareil photo et de l'imprimante.

#### **Commande de tirages en ligne**

*Kodak EasyShare* Gallery, [www.kodakgallery.fr](http://www.kodakgallery.fr), (anciennement Ofoto) est l'un des nombreux services de tirages en ligne offerts avec le logiciel Kodak EasyShare. Vous pouvez facilement :

- télécharger vos photos ;
- retoucher et améliorer vos photos et leur ajouter des bordures ;
- stocker les photos et les partager avec votre famille et vos amis ;
- commander des tirages de haute qualité, des cartes de vœux avec photo, des cadres et des albums, pour une livraison à domicile.

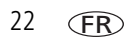

#### **Impression de photos à partir de votre ordinateur**

Pour plus d'informations sur l'impression de photos depuis votre ordinateur, cliquez sur le bouton d'aide du logiciel Kodak EasyShare.

## <span id="page-28-0"></span>**Compatibilité des stations avec votre appareil photo**

Vous pouvez également vérifier la compatibilité des stations avec votre appareil photo à l'adresse suivante : [www.kodak.com/go/dockcompatibility.](http://www.kodak.com/go/dockcompatibility)

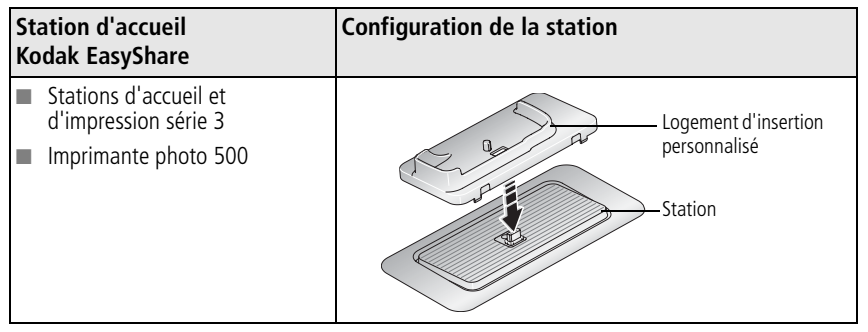

Vous pouvez vous procurer ces stations d'accueil et d'impression auprès d'un distributeur de produits Kodak ou sur le site Web, à l'adresse suivante : [www.kodak.com/go/z612accessories.](http://www.kodak.com/go/z612accessories)

# <span id="page-29-0"></span>**4 Autres fonctions de votre appareil**

## <span id="page-29-1"></span>**Modes de prise de vue**

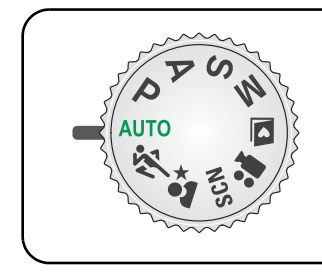

Choisissez le mode adapté à votre sujet et à votre environnement.

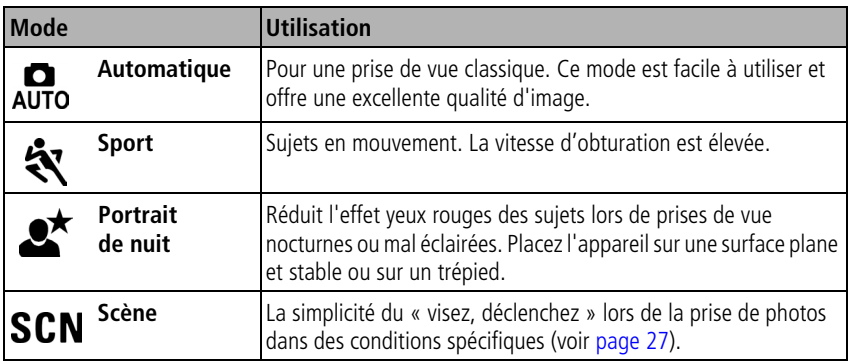

24 FR *www.kodak.com/go/support*

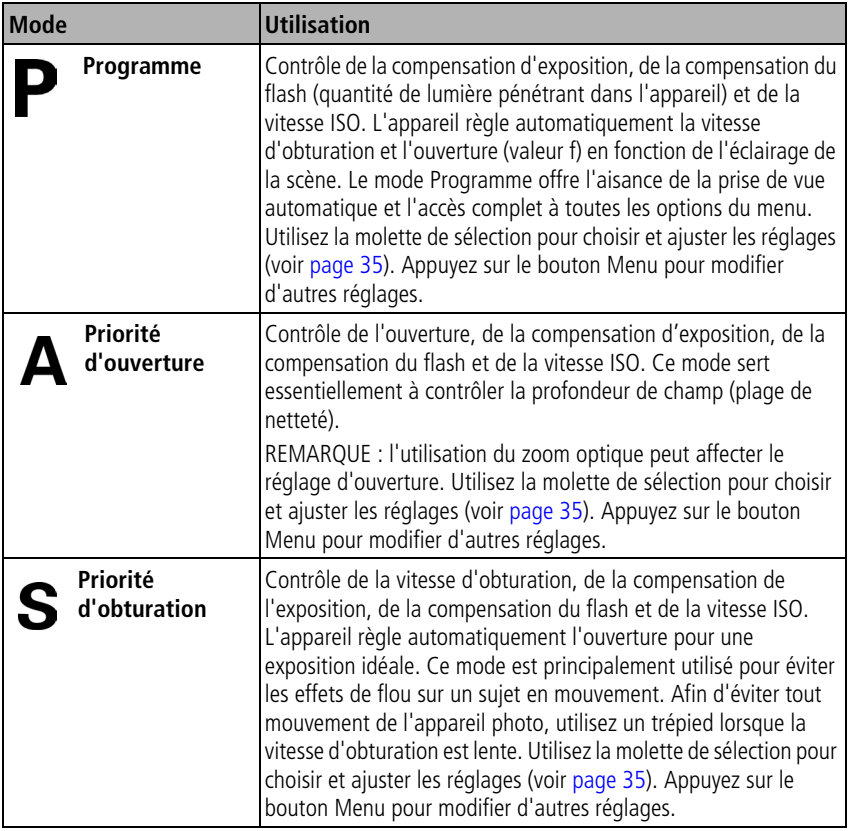

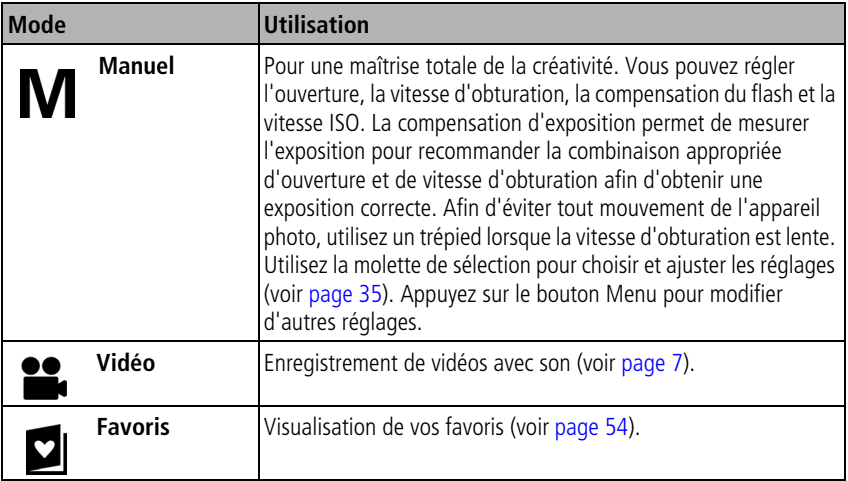

#### <span id="page-32-0"></span>**Modes scène**

- **1** Placez le cadran de sélection de mode sur Scène **SCN**.
- **2** Appuyez sur  $\langle \rangle \rightarrow \rangle$  pour sélectionner un mode scène.

REMARQUE : si le texte d'aide s'éteint, appuyez sur le bouton OK.

**3** Appuyez sur le bouton OK pour quitter le processus de sélection.

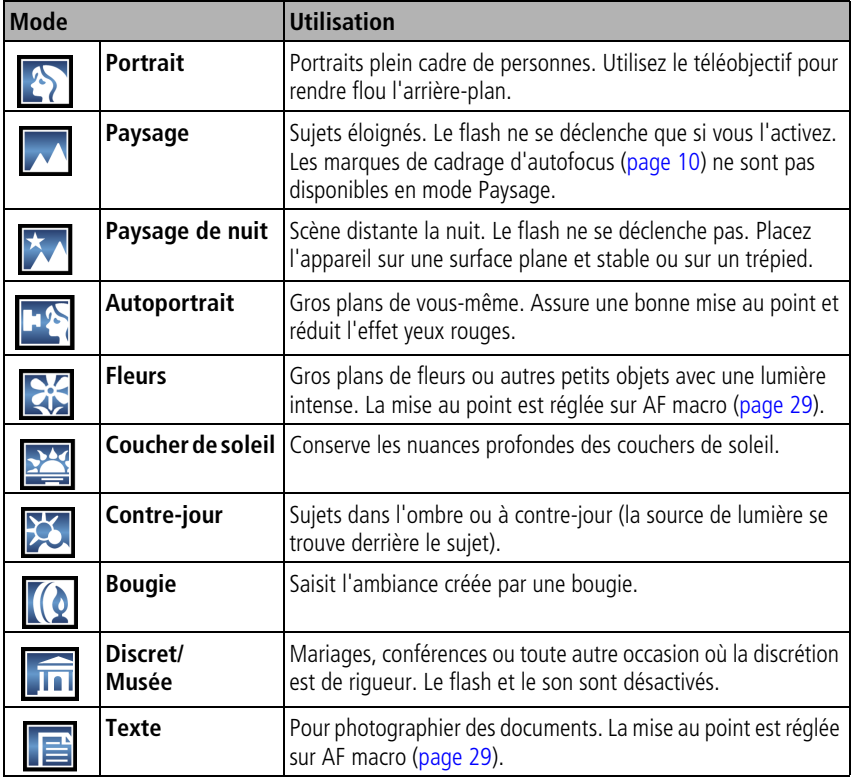

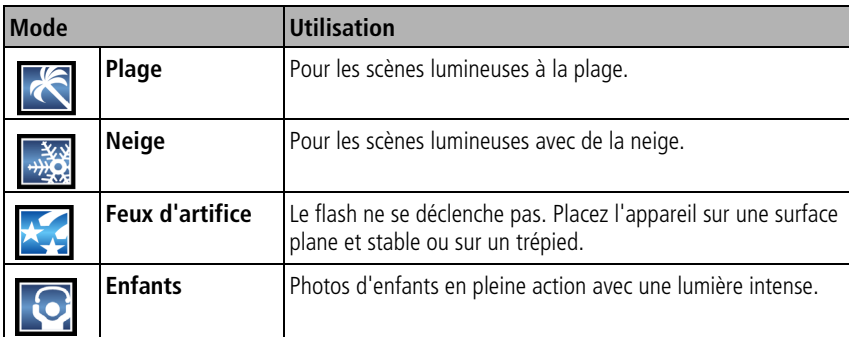

## <span id="page-33-0"></span>**Modification des réglages du flash**

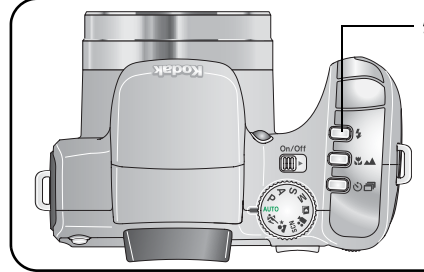

#### Appuyez de façon répétée sur le bouton du flash pour faire défiler les modes de flash et en sélectionner un.

L'icône active s'affiche sur le viseur électronique/l'écran LCD.

REMARQUE : les réglages du flash sont prédéfinis pour tous les modes de prise de vue. Certains réglages du flash ne sont pas disponibles dans tous les modes scène et de prise de vue. Si vous sélectionnez l'option Automatique ou Préflash anti-yeux rouges dans certains de ces modes, cette option reste active par défaut jusqu'à ce que vous la changiez.

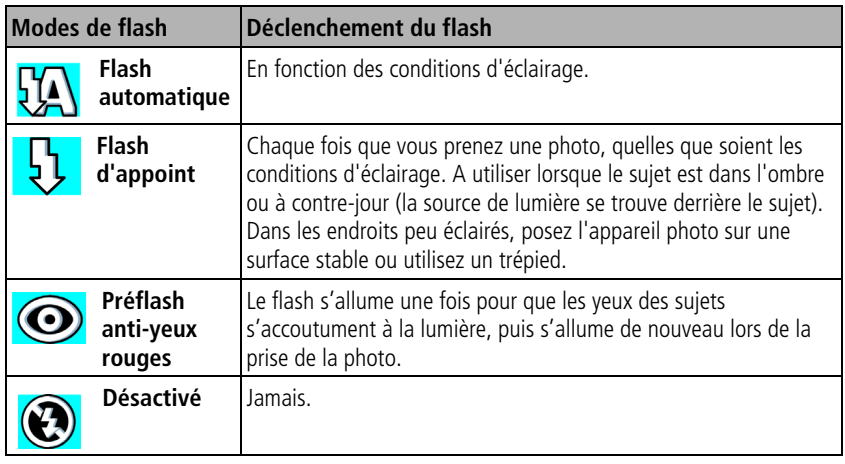

#### **Icône d'état du flash**

Le clignotement de l'icône  $\odot$  indique que le flash est en cours de charge.

Vous pouvez prendre une photo lorsque l'icône cesse de clignoter.

## <span id="page-34-1"></span><span id="page-34-0"></span>**Utilisation du bouton de mise au point**

Réglez la mise au point pour les gros plans et les scènes éloignées. Certains réglages ne sont pas disponibles dans tous les modes.

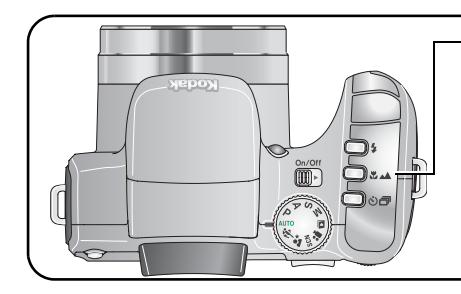

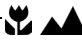

Appuyez de façon répétée sur le bouton de mise au point pour faire défiler les modes et en sélectionner un.

L'icône active s'affiche sur le viseur électronique/l'écran LCD, sauf en mode par défaut.

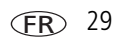

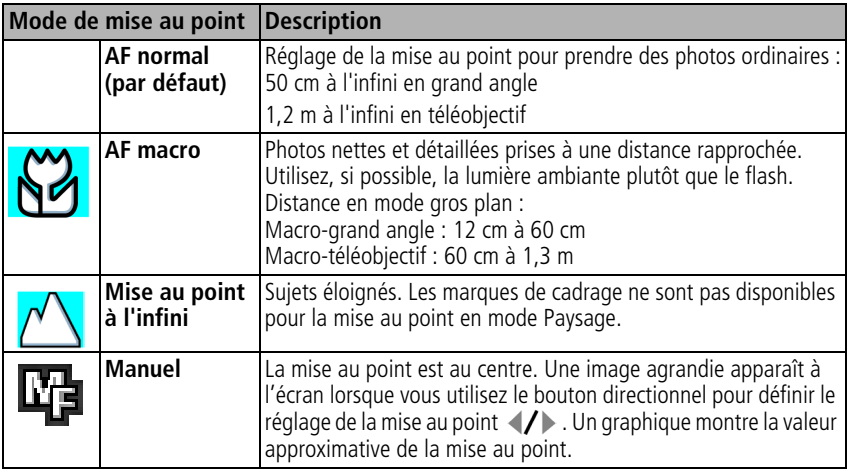

## <span id="page-35-0"></span>**Utilisation du retardateur, du mode rafale et du bracketing de l'exposition**

Certains réglages ne sont pas disponibles dans tous les modes.

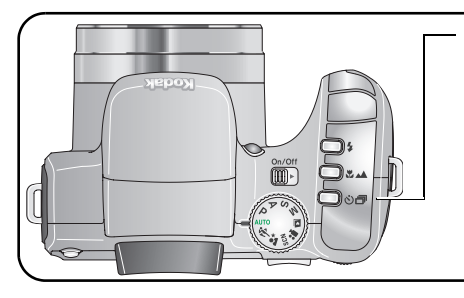

## $\mathcal{S}_1$

Appuyez de façon répétée sur le bouton d'entraînement pour faire défiler les modes et en sélectionner un.

L'icône active s'affiche sur le viseur électronique/l'écran LCD, sauf en mode par défaut.

30 *www.kodak.com/go/support*
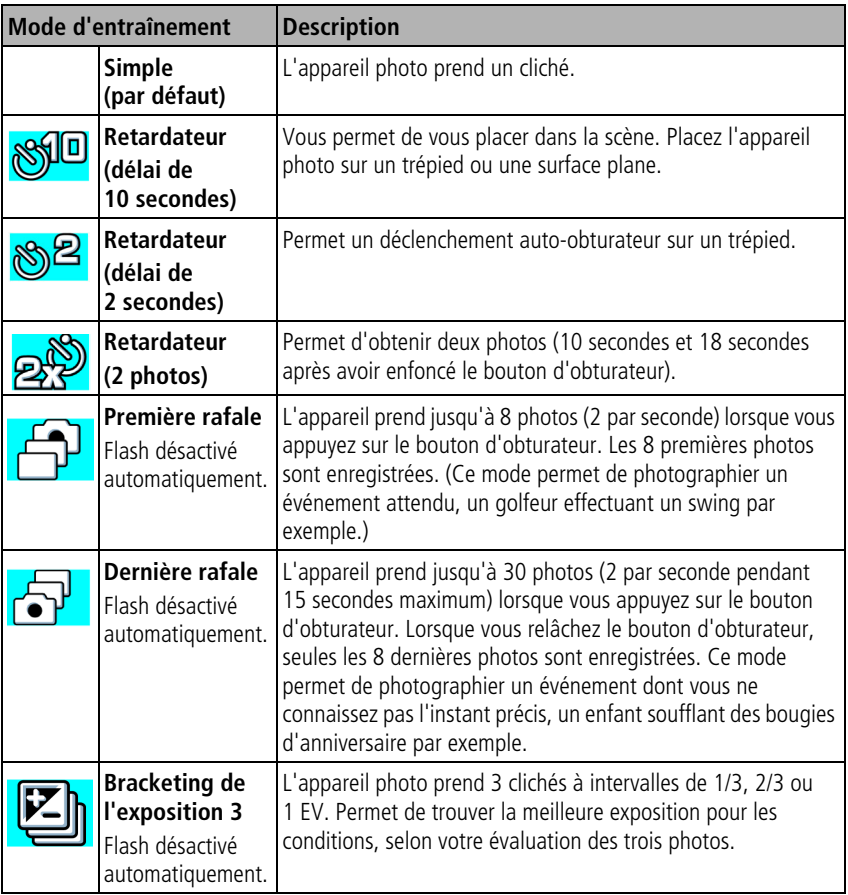

- **1** Réglez le bouton d'entraînement sur l'option choisie, [page 30](#page-35-0).
- **2** Enfoncez le bouton d'obturateur **à mi-course** pour régler l'autofocus (AF) et l'exposition automatique (AE).
- **3** Pour tous les réglages, sauf Rafale, enfoncez **complètement** le bouton d'obturateur et relâchez-le pour prendre une photo.

Avec le réglage Rafale, enfoncez le bouton d'obturateur **complètement et maintenez-le enfoncé**. L'appareil prend des photos jusqu'à ce que vous relâchiez le bouton d'obturateur, que toutes les photos aient été prises ou que la capacité maximale de stockage soit atteinte.

- REMARQUE : pour annuler le retardateur et le délai de l'obturateur pendant le compte à rebours, appuyez à nouveau sur le bouton d'obturateur. (Ce réglage reste actif).
- REMARQUE : pendant la visualisation rapide, vous pouvez supprimer toutes les photos de la série prise en mode rafale. Pour effectuer une suppression sélective, utilisez le mode de visualisation (voir [page 17](#page-22-0)).

# **Utilisation de l'histogramme pour afficher la luminosité des photos**

Utilisez l'histogramme en mode de prise de vue ou de visualisation pour évaluer l'éclairage avant ou après la prise de la photo. Si le sommet est situé sur le côté droit du graphique, le sujet est trop lumineux ; s'il est situé à gauche, le sujet est trop sombre. L'exposition est optimale lorsque le sommet se trouve au centre de l'histogramme. Disponible uniquement dans les modes PASM.

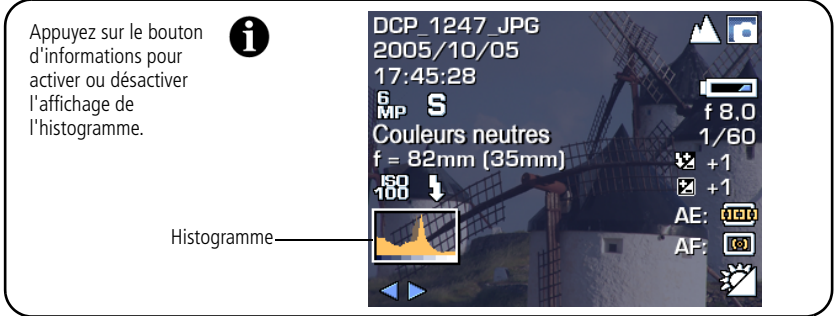

REMARQUE : si une scène est trop sombre ou trop claire, vous pouvez régler la compensation d'exposition avant de prendre la photo. Le flash peut avoir une incidence sur les zones d'ombre et de lumière d'une photo.

## **Utilisation de la compensation d'exposition avec le bracketing de l'exposition**

Dans les modes PASM, vous pouvez utiliser la compensation d'exposition en même temps que le bracketing de l'exposition.

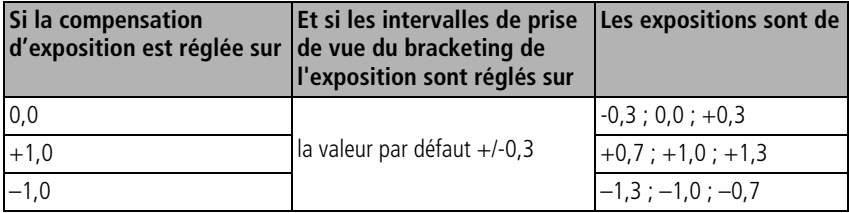

# <span id="page-39-0"></span>**Modes PASM**

Les modifications apportées aux réglages dans les modes P, A, S ou M ne s'appliquent qu'aux photos prises dans ces modes.

Par exemple, si vous sélectionnez le mode couleur Sépia en mode P, A, S ou M, le réglage par défaut des modes Automatique et SCN n'est pas affecté par ce changement.

REMARQUE : les réglages des modes P, A, S et M, y compris ceux du flash, sont conservés lorsque vous passez d'un mode à l'autre ou quand vous éteignez votre appareil. Utilisez l'option Réinitialiser l'appareil (voir le tableau [page 42\)](#page-47-0) pour réinitialiser les modes P, A, S ou M avec les réglages d'origine.

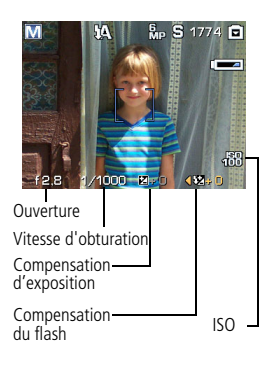

**Ouverture** — Cette option, également appelée « valeur f » ou « f-stop », permet de contrôler l'ouverture de l'objectif, qui détermine la profondeur de champ. Plus la valeur f est petite (par exemple f/2,8), plus l'ouverture de l'objectif est grande ; a contrario, plus la valeur f est élevée (par exemple f/8), plus l'ouverture de l'objectif est petite. Lorsque la valeur f est élevée, le sujet principal reste net. Ce réglage est idéal pour les photos de paysages ou effectuées dans un environnement bien éclairé. Les valeurs f peu élevées conviennent pour les portraits et les scènes peu éclairées. Le zoom optique peut avoir une influence sur les valeurs maximales et minimales sélectionnables.

**Vitesse d'obturation** — Permet de contrôler la durée d'ouverture de l'obturateur. Une icône représentant une main tremblante **(M)** avertit l'utilisateur en cas de vitesse d'obturation lente. (Utilisez un trépied pour les vitesses d'obturation lentes.)

**Compensation d'exposition** — Permet d'ajuster manuellement l'exposition (±2 par paliers de 1/3). Ce réglage est idéal pour contrôler les scènes à contre-jour ou non standard. Si la photo est trop claire, réduisez le réglage ; si elle est trop sombre, augmentez-le.

**Compensation du flash** — Permet de contrôler la luminosité du flash (±1 par paliers de 1/2). Vous devez être dans le champ de portée du flash. Cette fonction n'est pas disponible si le flash est désactivé.

**ISO** — Permet de contrôler la sensibilité du capteur de l'appareil (80, 100, 200, 400, 800). Plus le réglage est élevé, plus il est sensible à la lumière, mais vos photos risquent d'être moins nettes. Pour utiliser la vitesse ISO 800, la taille de photo sélectionnée doit être 1,1 MP.

### **Modification des réglages des modes PASM**

Les modes PASM contrôlent l'ouverture (valeur f), la vitesse d'obturation, les compensations de l'exposition et du flash, ainsi que la vitesse ISO. Pour tous les autres réglages, appuyez sur le bouton Menu.

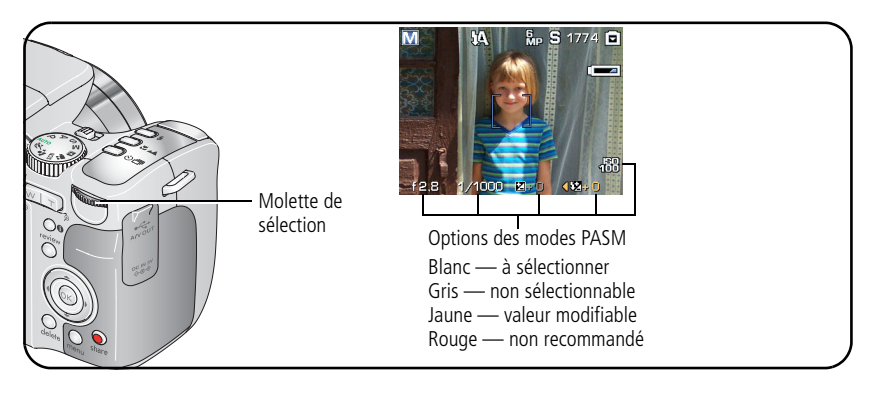

**1** Positionnez le cadran de sélection de mode sur P, A, S ou M. *Les réglages du mode s'affichent.*

REMARQUE : les réglages de chaque mode peuvent être différents.

- **2** Utilisez la molette de sélection :
	- Tournez-la pour naviguer entre les différents réglages.
	- Appuyez dessus pour accéder à un réglage.
	- Tournez-la pour modifier le réglage.
	- Appuyez dessus pour enregistrer le réglage.
- **3** Appuyez sur le bouton Menu pour modifier d'autres réglages.
- <span id="page-41-1"></span>**4** Prenez une photo.

# <span id="page-41-0"></span>**Modification des réglages de prise de vue**

Vous pouvez modifier les réglages de votre appareil photo afin d'en tirer le meilleur parti :

- **1** Appuyez sur le bouton Menu. (Certains réglages ne sont pas disponibles dans tous les modes.)
- **2** Appuyez sur  $\blacktriangle$ / pour mettre en surbrillance le réglage à modifier, puis appuyez sur le bouton OK.
- **3** Choisissez une option, puis appuyez sur le bouton OK.
- **4** Appuyez sur le bouton Menu pour quitter le menu.

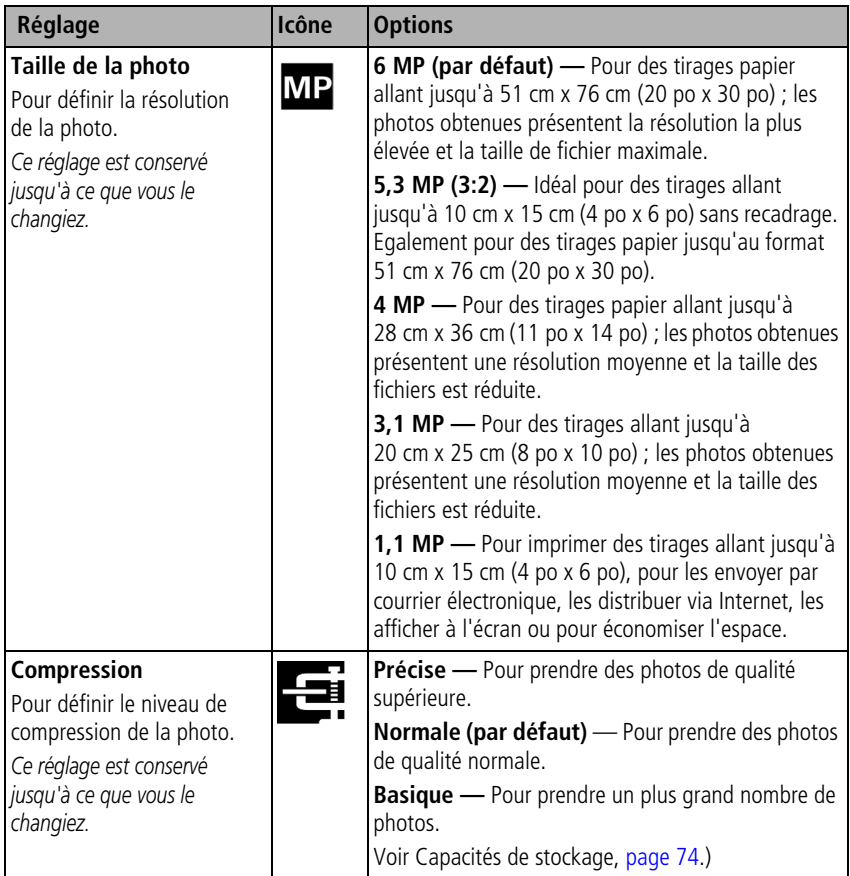

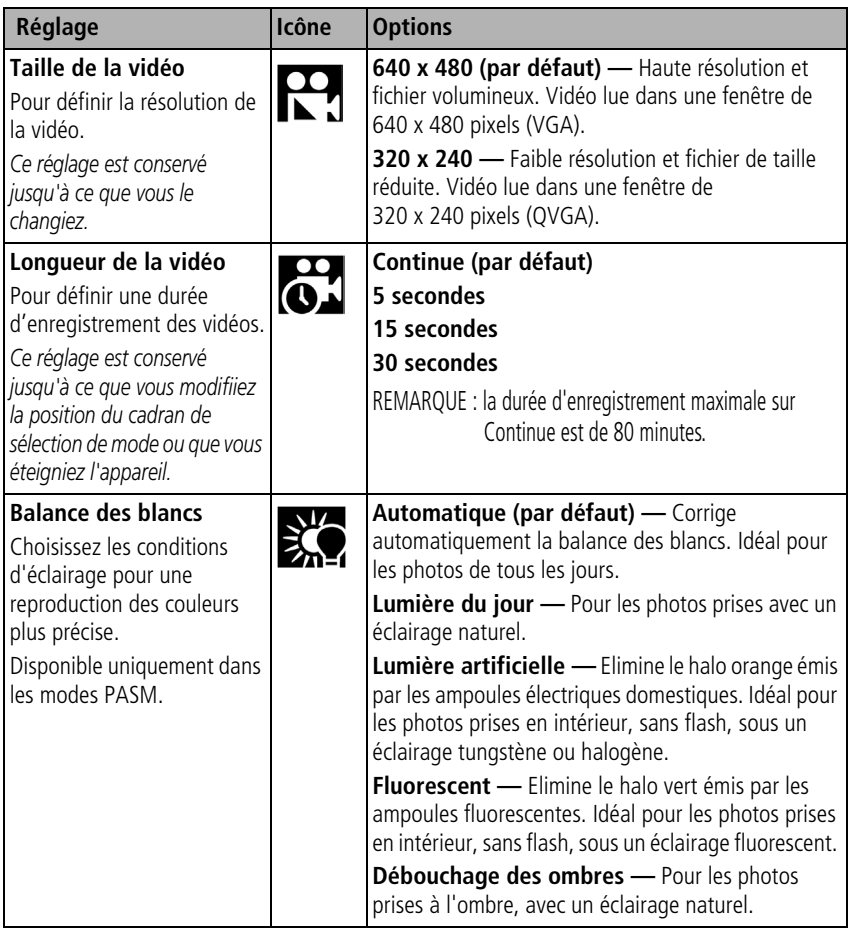

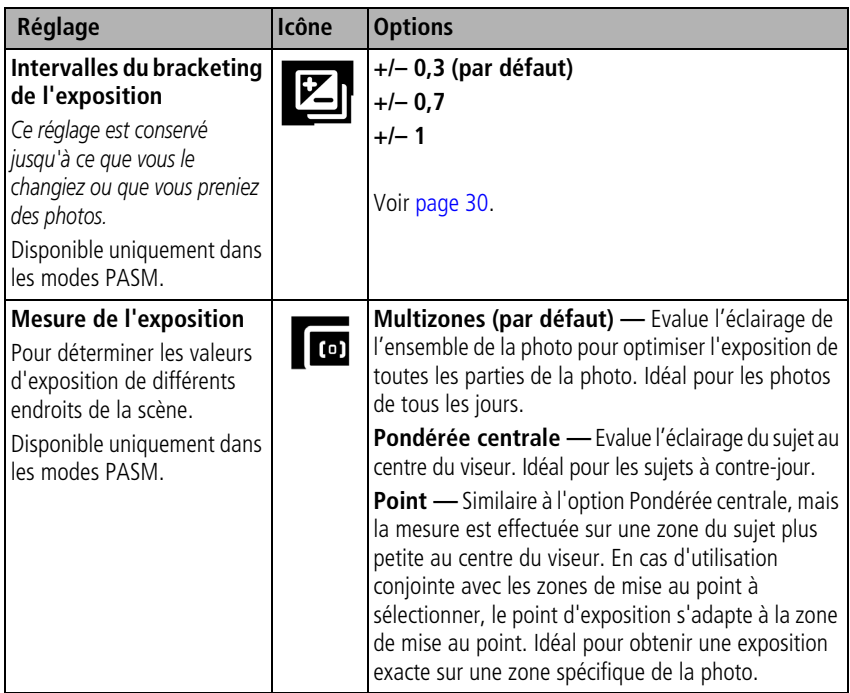

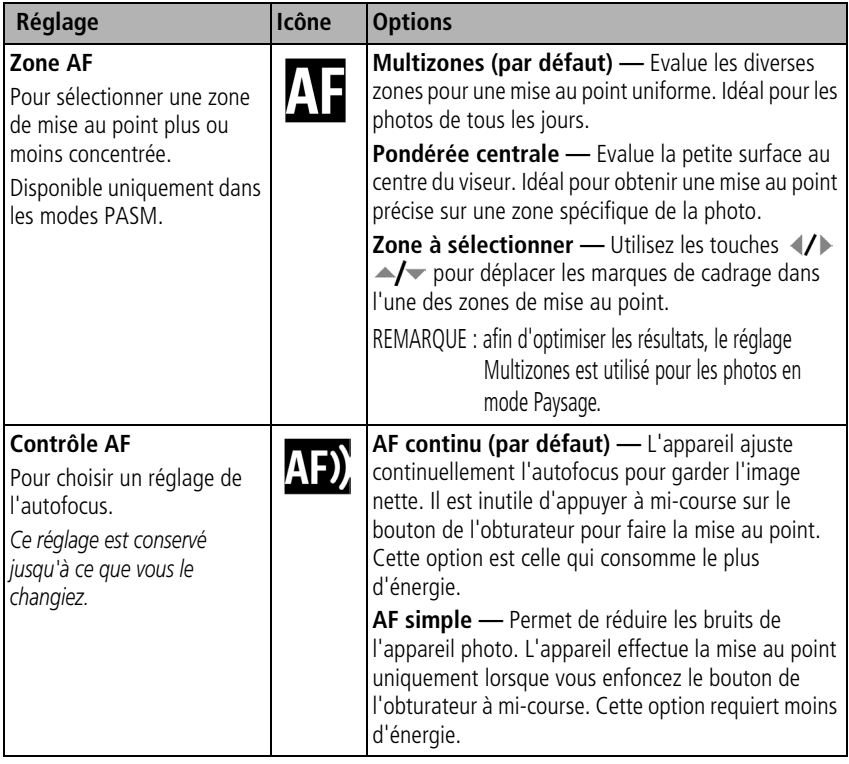

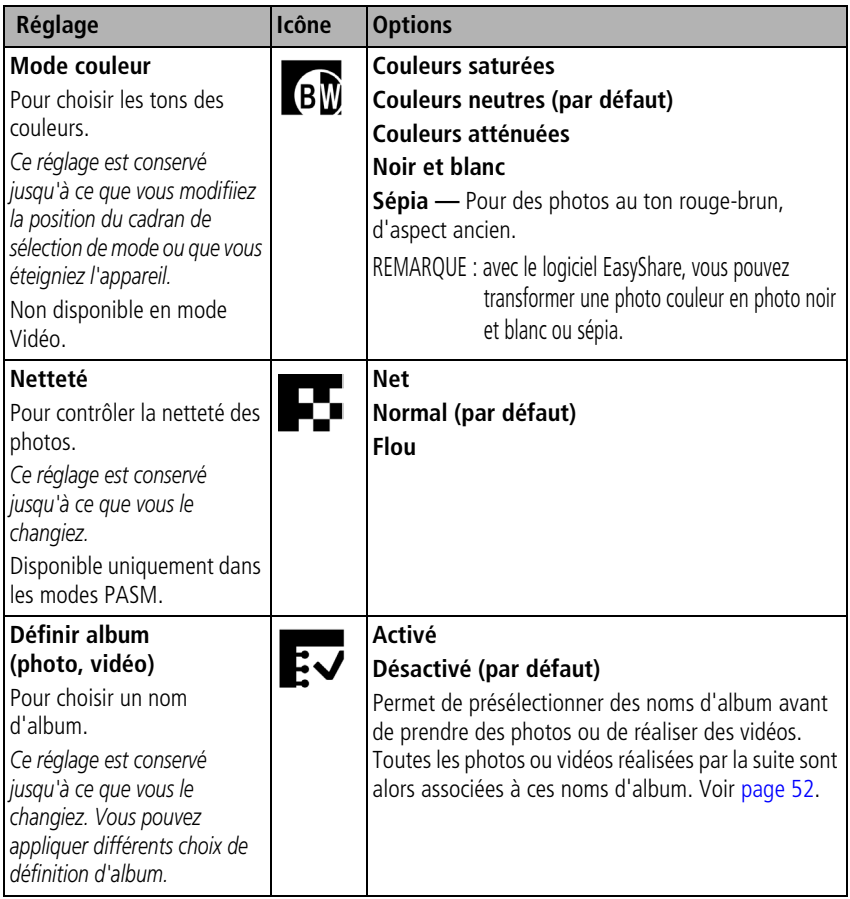

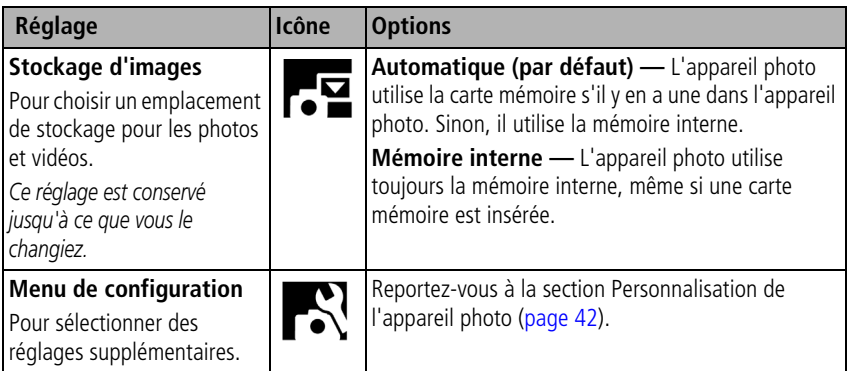

# <span id="page-47-1"></span><span id="page-47-0"></span>**Personnalisation de l'appareil photo**

Le menu de configuration vous permet de personnaliser les réglages de votre appareil photo.

- **1** Dans n'importe quel mode, appuyez sur le bouton Menu.
- **2** Appuyez sur  $\rightarrow$  pour mettre l'option Menu de configuration  $\rightarrow$  en surbrillance, puis appuyez sur le bouton OK.
- **3** Appuyez sur  $\blacktriangle$ / pour mettre en surbrillance le réglage à modifier, puis appuyez sur le bouton OK.
- **4** Choisissez une option, puis appuyez sur le bouton OK.
- **5** Appuyez sur le bouton Menu pour quitter le menu.

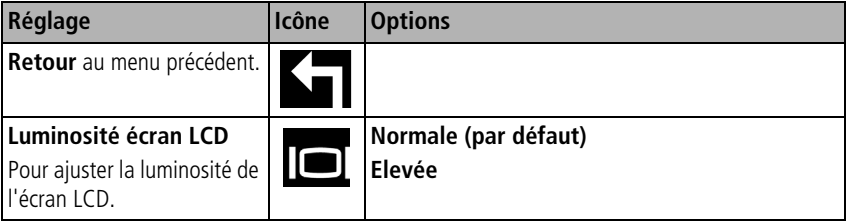

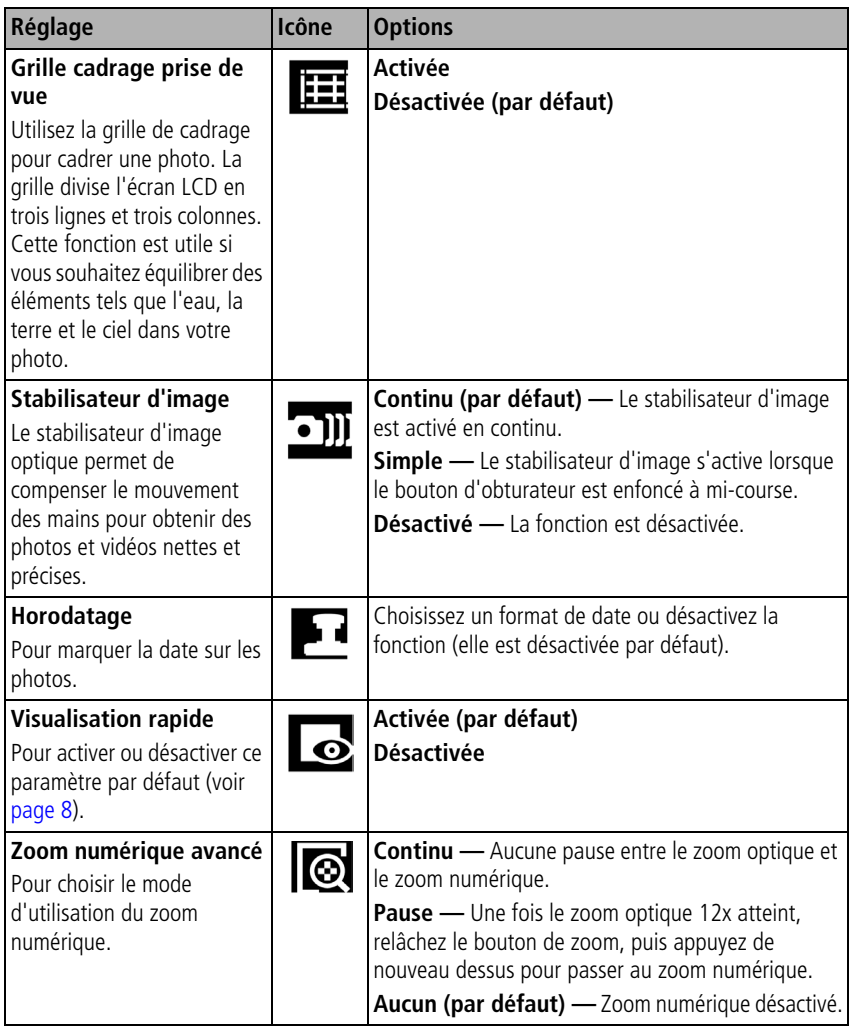

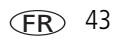

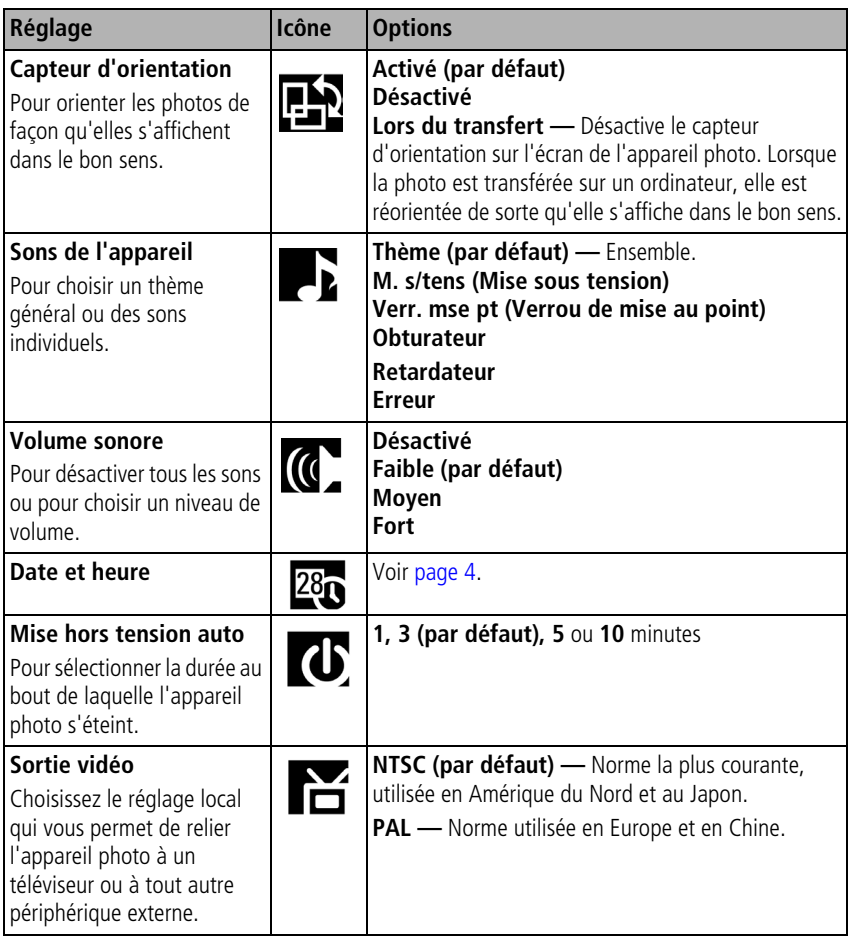

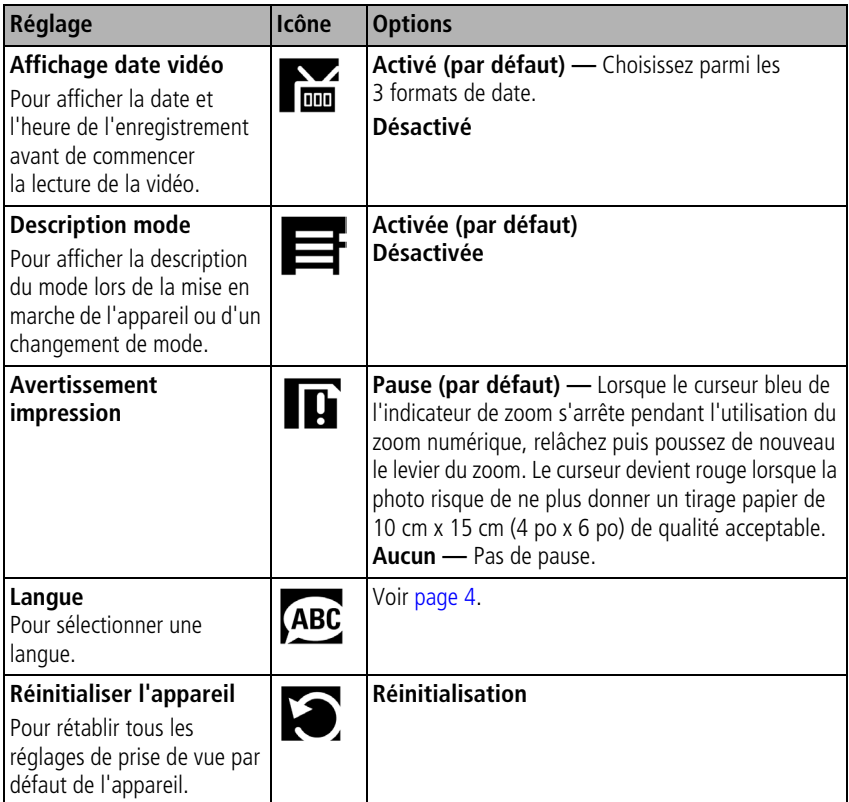

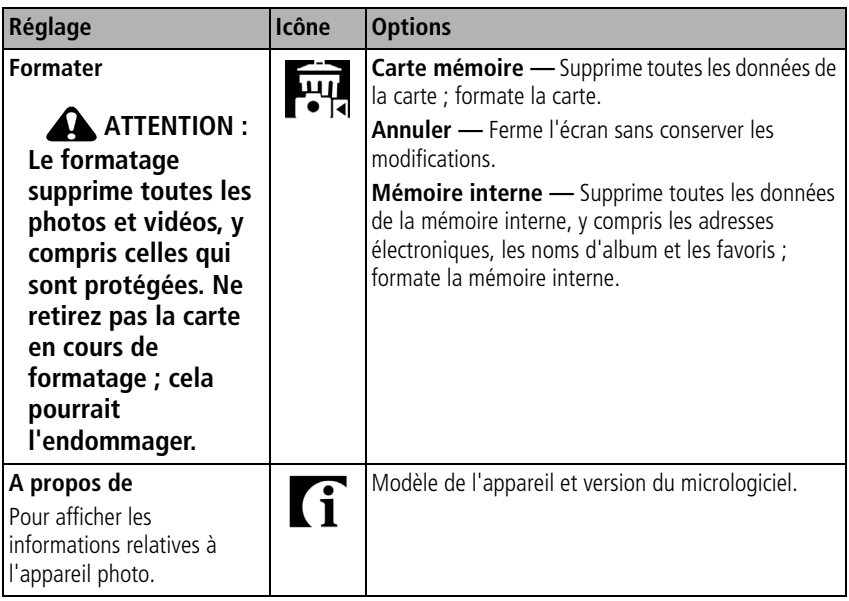

## **Affichage des informations relatives aux photos ou vidéos**

En mode de visualisation, appuyez sur le bouton d'informations pour afficher les réglages.

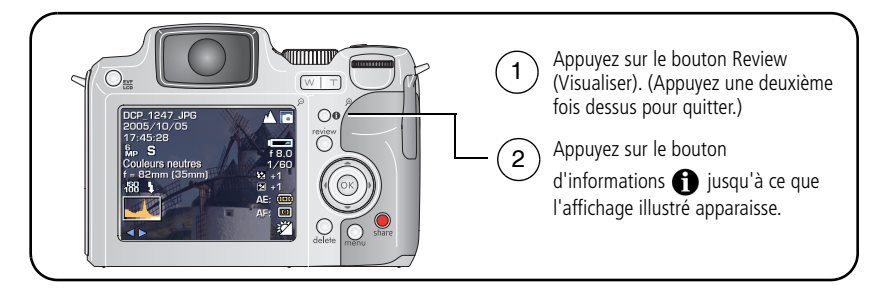

FR

46 *www.kodak.com/go/support*

# **Copie de photos et de vidéos**

Vous pouvez copier des photos ou des vidéos d'une carte mémoire dans la mémoire interne et vice-versa.

#### **Avant de copier des fichiers, vérifiez les éléments suivants :**

- Une carte doit être insérée dans l'appareil photo.
- L'emplacement de stockage des photos sélectionné sur l'appareil photo doit correspondre à l'emplacement **à partir duquel** vous copiez les photos. (Voir Stockage d'images, tableau [page 36.](#page-41-0))

#### **Pour copier des photos ou des vidéos :**

- **1** Appuyez sur le bouton Review (Visualiser), puis sur le bouton Menu.
- **2** Appuyez sur  $\rightarrow \rightarrow$  pour mettre l'option Copier en surbrillance, puis appuyez sur le bouton OK.
- **3** Appuyez sur  $\rightarrow \rightarrow$  pour mettre une option en surbrillance :

**PHOTO ou VIDEO —** Copie la photo ou la vidéo en cours.

**QUITTER —** Renvoie au menu de visualisation.

**TOUT —** Copie toutes les photos et vidéos de l'emplacement de stockage sélectionné dans l'autre emplacement.

- **4** Appuyez sur le bouton OK.
- REMARQUE : les photos et les vidéos sont copiées et non déplacées. Pour retirer des photos de leur emplacement d'origine après les avoir copiées, supprimez-les (voir [page 17\)](#page-22-0).

Les marquages d'impression, d'envoi par courrier électronique et de favoris ne sont pas copiés. Les réglages de protection ne sont pas copiés. Pour protéger une photo ou une vidéo, voir [page 16](#page-21-0).

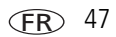

## **Création d'une photo ou d'une séquence d'images à partir d'une vidéo**

## **Séquence d'images extraite d'une vidéo**

Vous pouvez créer une séquence de 4, 9 ou 16 images à partir d'une vidéo. La séquence créée peut être imprimée au format 10 cm x 15 cm (4 po x 6 po).

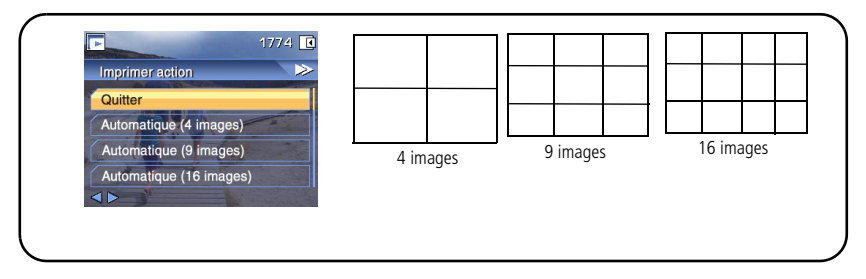

- **1** Appuyez sur le bouton Review (Visualiser), puis sur  $\langle \rangle$  pour rechercher une vidéo.
- **2** Appuyez sur le bouton Menu, choisissez l'option Imprimer action, puis appuyez sur le bouton OK.
- **3** Choisissez une option, puis appuyez sur OK.

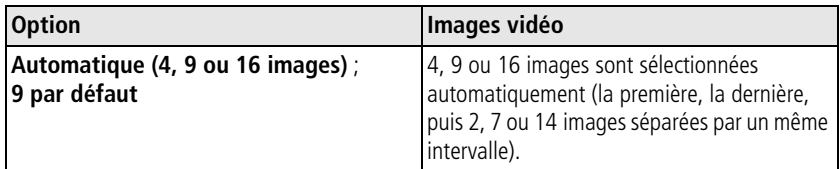

**4** Suivez les invites à l'écran.

*Une photo composée de plusieurs images est créée. La vidéo d'origine est conservée.*

**5** Appuyez sur le bouton Menu pour quitter le menu.

## **Photo de vidéo**

Vous pouvez créer une photo à partir d'une vidéo. La taille des photos imprimées risque d'être limitée en raison de la taille des photos créées de cette manière (beaucoup plus petite que la taille minimale d'une photo).

- **1** Appuyez sur le bouton Review (Visualiser), puis sur  $\blacktriangleleft$  pour rechercher une vidéo.
- **2** Appuyez sur le bouton Menu, choisissez l'option Prendre une photo, puis appuyez sur le bouton OK.

*La vidéo d'origine est conservée.*

- **3** Suivez les invites à l'écran.
- **4** Appuyez sur le bouton Menu pour quitter le menu.

# **Utilisation de la technologie Kodak Perfect Touch**

La technologie Kodak Perfect Touch permet d'obtenir des photos plus lumineuses et de meilleure qualité.

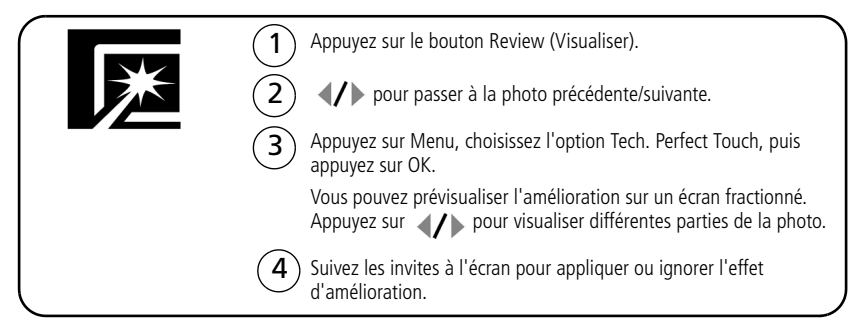

La photo est copiée, puis améliorée. (La photo d'origine est conservée.) Il n'est possible *d'améliorer une même photo à l'aide de la technologie Kodak Perfect Touch qu'une seule fois sur l'appareil photo. La technologie Kodak Perfect Touch peut être utilisée uniquement avec les photos, non avec les vidéos.*

Appuyez sur le bouton Menu pour quitter le menu.

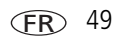

# **Recadrage de photos**

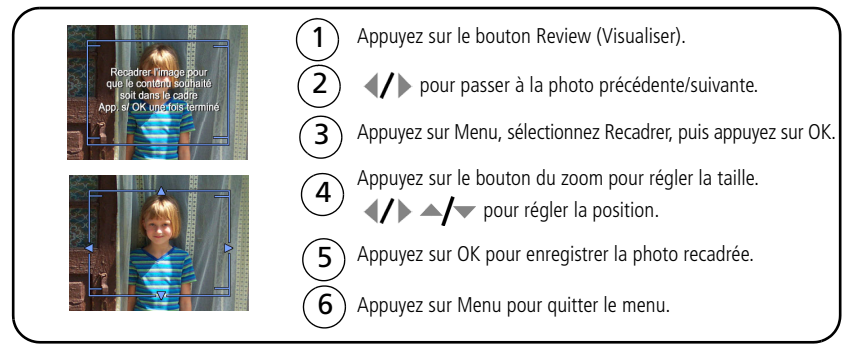

La photo est copiée, puis recadrée. (La photo d'origine est conservée.) Les photos peuvent *être recadrées une seule fois sur l'appareil photo.*

# **Visualisation d'un diaporama**

Utilisez le diaporama pour afficher vos photos et vidéos l'une après l'autre sur l'écran LCD de l'appareil. Pour visualiser un diaporama sur un téléviseur ou sur un autre périphérique externe, voir [page 51.](#page-56-0) Pour économiser la pile/batterie, utilisez un adaptateur secteur 3 V Kodak, en option. (Visitez le site Web Kodak à l'adresse suivante : [www.kodak.com/go/z612accessories.](http://www.kodak.com/go/z612accessories))

## <span id="page-55-0"></span>**Lancement du diaporama**

- **1** Appuyez sur le bouton Review (Visualiser), puis sur le bouton Menu.
- **2** Appuyez sur  $\rightarrow \rightarrow \infty$  pour mettre l'option Diaporama en surbrillance, puis appuyez sur le bouton OK.
- **3** Appuyez sur  $\rightarrow$  pour mettre l'option Lancer le diaporama en surbrillance, puis appuyez sur le bouton OK.

*Chaque photo et vidéo s'affiche une fois.*

Pour interrompre le diaporama, appuyez sur le bouton OK.

FR

## **Modification de l'intervalle d'affichage du diaporama**

L'intervalle d'affichage par défaut est de 5 secondes par image. Vous pouvez choisir un intervalle d'affichage compris entre 3 et 60 secondes.

- **1** Dans le menu Diaporama, appuyez sur  $\blacktriangle$  pour mettre l'option Intervalle en surbrillance, puis appuyez sur le bouton OK.
- **2** Sélectionnez un intervalle d'affichage.

Pour faire défiler les secondes rapidement, maintenez la touche enfoncée.

**3** Appuyez sur le bouton OK.

*Le réglage de l'intervalle est conservé jusqu'à ce que vous le changiez.*

## **Exécution d'un diaporama en boucle**

Si l'option Boucle est activée, le diaporama défile en continu.

- **1** Dans le menu Diaporama, appuyez sur  $\rightarrow$  pour mettre l'option Boucle en surbrillance, puis appuyez sur le bouton OK.
- **2** Appuyez sur  $\rightarrow$  pour mettre l'option Activée en surbrillance, puis appuyez sur le bouton OK.

*L'exécution du diaporama se répète jusqu'à ce que vous appuyiez sur le bouton OK ou jusqu'à la décharge complète de la pile/batterie. Le réglage Boucle est conservé jusqu'à ce que vous le changiez.*

### <span id="page-56-0"></span>**Affichage des photos et des vidéos sur un téléviseur**

Vous pouvez afficher des photos et des vidéos sur un téléviseur, un moniteur ou n'importe quel autre périphérique équipé d'une sortie vidéo. Cependant, il se peut que la qualité de l'image sur votre écran de téléviseur ne soit pas aussi bonne que sur votre écran d'ordinateur ou à l'impression.

REMARQUE : vérifiez que le réglage de la sortie vidéo (NTSC ou PAL) est correct (voir le tableau [page 42\)](#page-47-0). Le défilement des images s'arrête si le câble est branché ou débranché au cours de la visualisation du diaporama.

- **1** Connectez le port de sortie A/V USB de l'appareil photo et les ports d'entrée vidéo (jaune) et audio (blanc) du téléviseur à l'aide du câble audio/vidéo. Consultez le guide d'utilisation de votre téléviseur pour obtenir plus d'informations.
- **2** Visualisez les photos et vidéos sur le téléviseur.

## <span id="page-57-0"></span>**Marquage préalable des noms d'album**

Utilisez la fonction Définir album (Photo ou Vidéo) pour présélectionner des noms d'album avant de prendre des photos ou de réaliser des vidéos. Toutes les photos ou vidéos réalisées par la suite sont alors associées à ces noms d'album.

## **1ère étape : sur votre ordinateur**

Utilisez le logiciel Kodak EasyShare accompagnant votre appareil photo pour créer des noms d'album sur votre ordinateur. Copiez ensuite jusqu'à 32 noms d'album dans la liste de noms de votre appareil photo la prochaine fois que vous connectez l'appareil à l'ordinateur. Pour obtenir plus d'informations, consultez l'aide du logiciel Kodak EasyShare.

## **2e étape : sur votre appareil photo**

- **1** Dans n'importe quel mode, appuyez sur le bouton Menu.
- **2** Appuyez sur  $\rightarrow \rightarrow \infty$  pour mettre l'option Définir album en surbrillance, puis appuyez sur le bouton OK.
- **3** Appuyez sur  $\blacktriangle$  pour mettre en surbrillance un nom d'album, puis appuyez sur le bouton OK. Répétez cette étape pour sélectionner plusieurs albums, le cas échéant.

*Les albums sélectionnés sont cochés.*

**4** Pour désélectionner un nom d'album, mettez-le en surbrillance et appuyez sur le bouton OK. Pour désélectionner tous les albums, choisissez Effacer tout.

**FR** 

**5** Mettez l'option Quitter en surbrillance, puis appuyez sur le bouton OK.

*Vos sélections sont enregistrées. Lorsque vous activez l'écran LCD de l'appareil photo, votre sélection d'albums y apparaît. Un signe plus (+) en regard d'un nom d'album signifie que plusieurs albums sont sélectionnés.*

**6** Appuyez sur le bouton Menu pour quitter le menu.

### **3e étape : transfert vers votre ordinateur**

Lorsque vous transférez les photos ou vidéos marquées vers votre ordinateur, le logiciel Kodak EasyShare s'ouvre et les classe dans les dossiers d'album appropriés. Pour obtenir plus d'informations, consultez l'aide du logiciel Kodak EasyShare.

## **Marquage de photos/vidéos pour les albums**

Utilisez la fonction Album en mode Visualisation pour associer des noms d'album aux photos et séquences vidéo de votre appareil photo.

#### **1ère étape : sur votre ordinateur**

Utilisez le logiciel Kodak EasyShare fourni avec votre appareil photo pour créer des noms d'album sur votre ordinateur, puis copiez jusqu'à 32 noms d'album dans la mémoire interne de l'appareil photo. Pour obtenir plus d'informations, consultez l'aide du logiciel Kodak EasyShare.

#### **2e étape : sur votre appareil photo**

- **1** Appuyez sur le bouton Review (Visualiser), puis recherchez la photo ou la vidéo.
- **2** Appuyez sur le bouton Menu.
- **3** Appuyez sur  $\blacktriangle$  pour mettre l'option Album en surbrillance, puis appuyez sur le bouton OK.
- **4** Appuyez sur  $\blacktriangle$  pour mettre un album en surbrillance, puis appuyez sur le bouton OK.

Pour ajouter d'autres photos au même album, appuyez sur  $\langle \rangle$  pour faire défiler l'ensemble des photos. Appuyez sur le bouton OK lorsque l'image voulue s'affiche. Répétez l'étape 4 pour ajouter les photos dans d'autres albums.

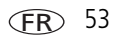

*Le nom de l'album s'affiche avec la photo. Un signe plus (+) s'affiche en regard du nom de l'album pour indiquer que la photo a été ajoutée à plusieurs albums.*

Pour désélectionner un nom d'album, mettez-le en surbrillance et appuyez sur le bouton OK. Pour désélectionner tous les albums, choisissez Effacer tout.

**5** Appuyez sur  $\rightarrow \rightarrow$  pour mettre l'option Quitter en surbrillance, puis appuyez sur le bouton OK.

#### **3e étape : transfert vers votre ordinateur**

Lorsque vous transférez des photos et séquences vidéo marquées vers votre ordinateur, le logiciel Kodak EasyShare s'ouvre et les classe dans les dossiers d'album appropriés. Pour obtenir plus d'informations, consultez l'aide du logiciel Kodak EasyShare.

# **Partage de photos**

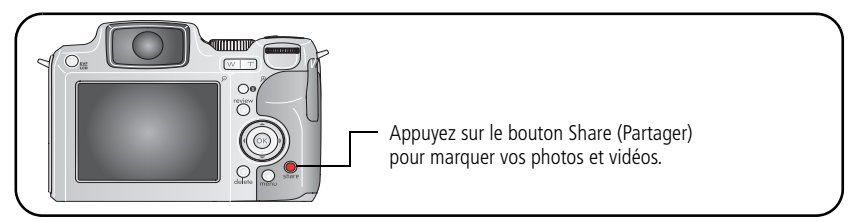

Une fois qu'elles ont été transférées vers votre ordinateur, vous pouvez les partager de différentes façons :

- **B** Imprimer [\(page 55\)](#page-60-0)
- **EX** Courrier électronique ([page 56](#page-61-0))
- **T** Favoris ([page 57\)](#page-62-0)

FR

54 *www.kodak.com/go/support*

## **Quand marquer les photos et les vidéos ?**

#### **Appuyez sur le bouton Share (Partager) pour marquer des photos/vidéos :**

- A tout moment (la photo/vidéo la plus récente s'affiche).
- Juste après avoir pris la photo/vidéo, pendant la visualisation rapide (voir [page 8](#page-13-0)).
- Après avoir appuyé sur le bouton Review (Visualiser) (voir [page 11\)](#page-16-0).

## **Marquage des photos pour l'impression**

- **1** Appuyez sur le bouton Share (Partager). Appuyez sur  $\langle \rangle$  pour rechercher une photo.
- **2** Appuyez sur  $\blacktriangle$  pour mettre l'option Imprimer en surbrillance, puis appuyez sur le bouton OK.\*
- **3** Appuyez sur  $\rightarrow \rightarrow$  pour sélectionner le nombre de copies (0 à 99). Le fait de choisir zéro (0) supprime le marquage de la photo concernée.

*L'icône s'affiche en haut de l'écran. La quantité par défaut est 1.*

- **4 Facultatif** (pour une seule photo) **:** vous pouvez appliquer un nombre de tirages à d'autres photos. Appuyez sur  $\langle \rangle$  pour rechercher une photo. Conservez le nombre de tirages ou utilisez  $\blacktriangle$  pour le modifier. Répétez cette étape pour appliquer le nombre de tirages souhaité aux autres photos.
- **5** Appuyez sur le bouton OK. Appuyez ensuite sur le bouton Share (Partager) pour quitter le menu.
- \* Pour supprimer les marques d'impression de toutes les photos de l'emplacement de stockage, mettez l'option Annuler l'impression en surbrillance, puis appuyez sur le bouton OK. L'option d'annulation de l'impression n'est pas disponible en mode de visualisation rapide.

#### <span id="page-60-0"></span>**Impression de photos marquées**

Lorsque vous transférez les photos marquées vers votre ordinateur, l'écran d'impression du logiciel Kodak EasyShare s'affiche. Pour plus de détails sur l'impression, cliquez sur le bouton d'aide du logiciel Kodak EasyShare.

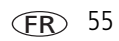

Pour obtenir plus d'informations sur l'impression à partir d'un ordinateur, d'une station d'impression, d'une imprimante compatible PictBridge ou d'une carte, voir [page 20.](#page-25-0)

REMARQUE : pour obtenir de meilleurs tirages 10 cm x 15 cm (4 po x 6 po), réglez la taille de photo sur 5,3 MP (3:2) (voir le tableau, [page 36\)](#page-41-0).

### <span id="page-61-0"></span>**Marquage de photos et de vidéos pour envoi par courrier électronique**

#### **1ère étape : sur votre ordinateur**

Créez un carnet d'adresses électroniques sur votre ordinateur à l'aide du logiciel Kodak EasyShare, puis copiez jusqu'à 32 adresses électroniques dans la mémoire interne de l'appareil photo. Pour plus d'informations, cliquez sur le bouton d'aide du logiciel Kodak EasyShare.

### **2e étape : marquage des photos/vidéos sur votre appareil photo**

- **1** Appuyez sur le bouton Share (Partager). Appuyez sur  $\mathcal{I}$  pour rechercher une photo/vidéo.
- **2** Appuyez sur  $\blacktriangle$   $\blacktriangleright$  pour mettre l'option Courrier électronique en surbrillance, puis appuyez sur le bouton OK.
- **3** Appuyez sur  $\rightarrow$  pour mettre une adresse électronique en surbrillance, puis appuyez sur le bouton OK. Appuyez de nouveau sur OK pour annuler la sélection.

Si vous avez marqué une photo ou une vidéo, vous pouvez en marquer d'autres avec la même adresse. Appuyez sur </a> </a> pour les faire défiler. Appuyez sur OK lorsque la photo voulue s'affiche.

Pour envoyer les photos/vidéos à plusieurs adresses, répétez l'étape 3 pour chaque adresse.

*Les adresses sélectionnées sont cochées.*

**4** Pour désélectionner une adresse, mettez-la en surbrillance et appuyez sur le bouton OK. Pour désélectionner toutes les adresses électroniques, mettez l'option Effacer tout en surbrillance.

**5** Appuyez sur  $\leq l$  pour mettre l'option Quitter en surbrillance, puis appuyez sur le bouton OK.

*L'icône d'envoi par courrier électronique apparaît dans la zone d'état.*

**6** Appuyez sur le bouton Share (Partager) pour quitter le menu.

#### **3e étape : transfert et envoi par courrier électronique**

Lorsque vous transférez les photos et vidéos marquées vers votre ordinateur, l'écran de courrier électronique s'ouvre pour vous permettre de les envoyer aux adresses spécifiées. Pour plus d'informations, cliquez sur le bouton d'aide du logiciel Kodak EasyShare.

### <span id="page-62-0"></span>**Marquage de photos comme favoris**

Vous pouvez conserver vos photos préférées dans le dossier Favoris  $\Box$  de la mémoire interne de l'appareil photo, puis les partager avec votre famille et vos amis.

REMARQUE : lorsque vous transférez des photos de votre appareil photo vers votre ordinateur, toutes les photos (y compris vos favorites) sont stockées sur l'ordinateur au format original. Vos photos favorites (copies au format réduit) sont à nouveau transférées sur votre appareil photo pour que vous puissiez les afficher et les partager.

#### **Partagez vos photos préférées en quatre étapes simples :**

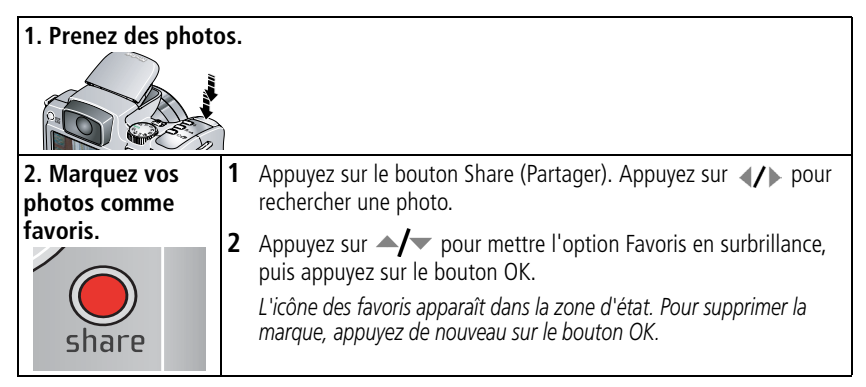

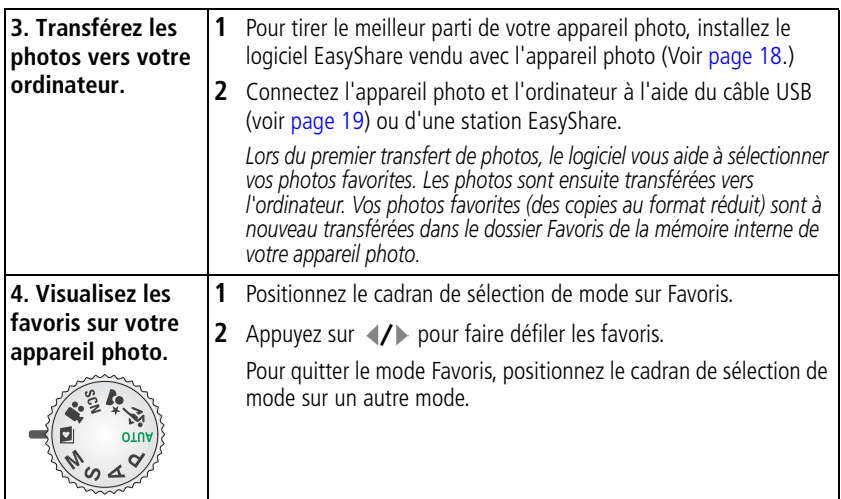

REMARQUE : le nombre de favoris stockés par l'appareil photo est limité. A l'aide de l'option Favoris de l'appareil photo du logiciel EasyShare, personnalisez la taille du dossier Favoris de l'appareil photo. Les vidéos marquées comme Favoris restent dans le dossier Favoris du logiciel EasyShare. Pour obtenir plus d'informations, cliquez sur le bouton d'aide du logiciel Kodak EasyShare.

#### **Réglages facultatifs du mode Favoris**

En mode Favoris, appuyez sur le bouton Menu pour accéder aux réglages supplémentaires.

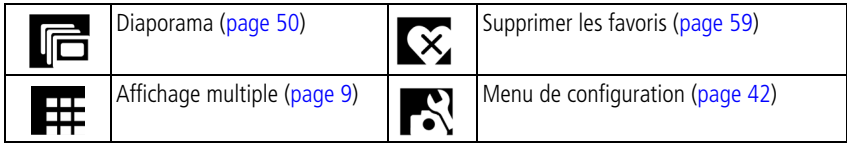

REMARQUE : les photos prises avec une taille de photo de 5,3 MP (3:2) s'affichent avec un ratio de 3 x 2, avec une barre noire en haut et en bas de l'écran. (Voir le tableau des tailles de photos, [page 36](#page-41-0).)

FR

#### <span id="page-64-0"></span>**Suppression de tous les favoris de l'appareil photo**

La suppression des favoris de votre appareil photo permet d'augmenter la capacité de stockage dans la mémoire interne. Vous pouvez ainsi continuer à prendre des photos.

- **1** Positionnez le cadran de sélection de mode sur Favoris **DI**.
- **2** Appuyez sur le bouton Menu.
- **3** Mettez l'option Supprimer les favoris en surbrillance et appuyez sur le bouton OK.

*Toutes les photos enregistrées dans le dossier Favoris de la mémoire interne sont supprimées. Les favoris seront récupérés lors du prochain transfert de photos sur l'ordinateur.*

**4** Appuyez sur le bouton Menu pour quitter le menu.

#### **Annulation du transfert de favoris vers l'appareil photo**

- **1** Ouvrez le logiciel Kodak EasyShare. Cliquez sur l'onglet Ma collection.
- **2** Allez sur la page Albums.
- **3** Cliquez sur l'album Favoris de l'appareil photo.
- **4** Cliquez sur Supprimer l'album. (Les photos d'origine sont conservées.)

*Lors du prochain transfert de photos de votre appareil photo vers l'ordinateur, utilisez l'Assistant Favoris de l'appareil photo pour recréer votre album de favoris ou pour désactiver la fonction Favoris de l'appareil photo.*

#### **Impression des favoris**

- **1** Positionnez le cadran de sélection de mode sur Favoris  $\Box$  Appuyez sur  $\Diamond$ pour rechercher une photo.
- **2** Appuyez sur le bouton Share (Partager).
- **3** Mettez l'option Imprimer en surbrillance, puis appuyez sur le bouton OK.

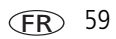

**4** Utilisez  $\rightarrow$  pour mettre en surbrillance le nombre de tirages, puis appuyez sur le bouton OK.

*L'icône apparaît dans la zone d'état.*

REMARQUE : les favoris pris avec cet appareil photo (et non importés d'une autre source) conviennent pour des tirages de 10 cm x 15 cm (4 po x 6 po) maximum.

#### **Envoi des favoris par courrier électronique**

- **1** Positionnez le cadran de sélection de mode sur Favoris. Appuyez sur  $\langle \rangle$  pour rechercher une photo.
- **2** Appuyez sur le bouton Share (Partager).
- **3** Mettez l'option Courrier électronique en surbrillance, puis appuyez sur le bouton OK.
- **4** Utilisez  $\rightarrow$  pour mettre une ou plusieurs adresses électroniques en surbrillance, puis appuyez sur le bouton OK.
- **5** Pour désélectionner une adresse, mettez-la en surbrillance et appuyez sur le bouton OK. Pour désélectionner toutes les adresses électroniques, mettez l'option Effacer tout en surbrillance.
- **6** Appuyez sur  $\rightarrow$  pour mettre l'option Quitter en surbrillance, puis appuyez sur le bouton OK.

*L'icône d'envoi par courrier électronique apparaît dans la zone d'état.*

**7** Appuyez sur le bouton Share (Partager) pour quitter le menu.

FR

60 *www.kodak.com/go/support*

**5 Dépannage**

# **Problèmes liés à l'appareil photo**

Pour une assistance produit pas à pas, visitez le site Web de Kodak à l'adresse [www.kodak.com/go/z612support](http://www.kodak.com/go/z612support) et cliquez sur Interactive Troubleshooting and Repair (Dépannage interactif et réparations).

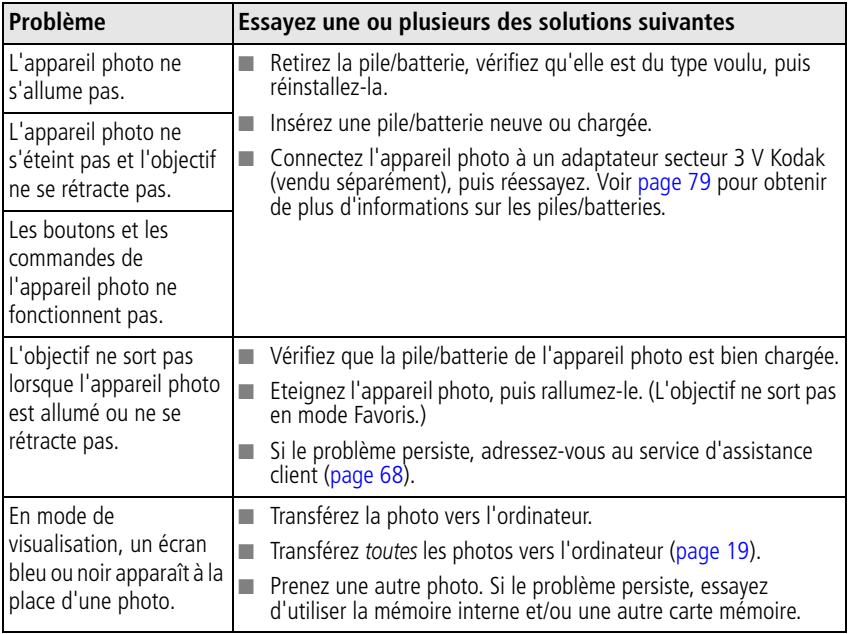

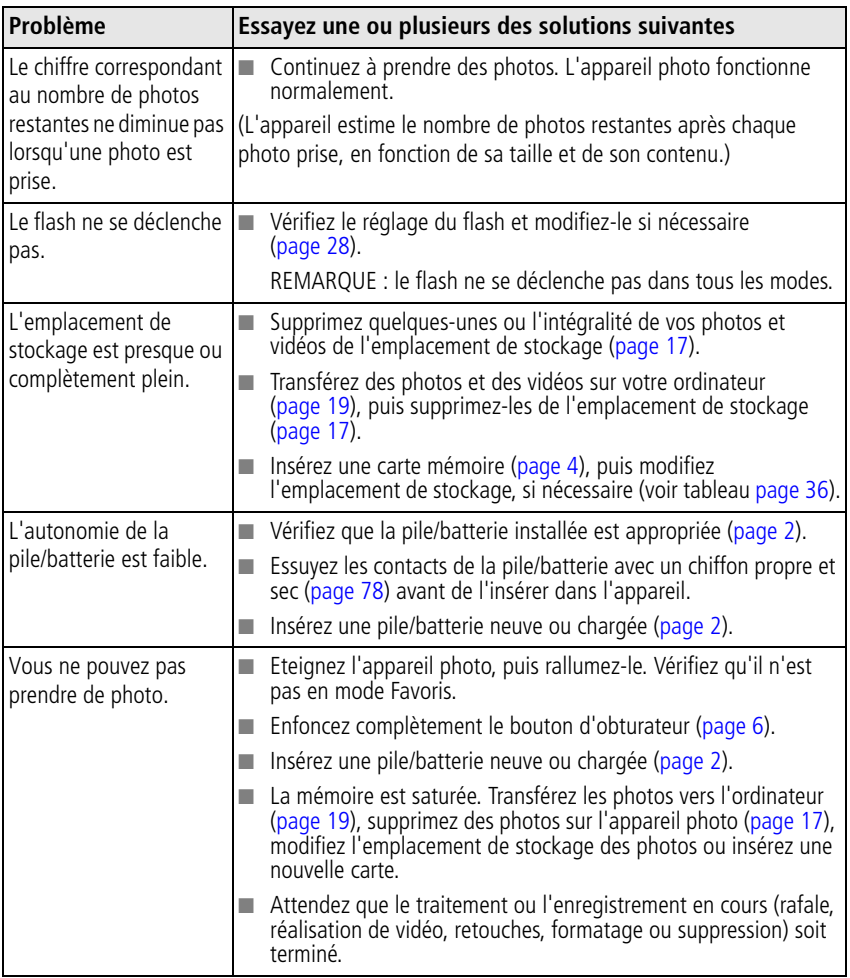

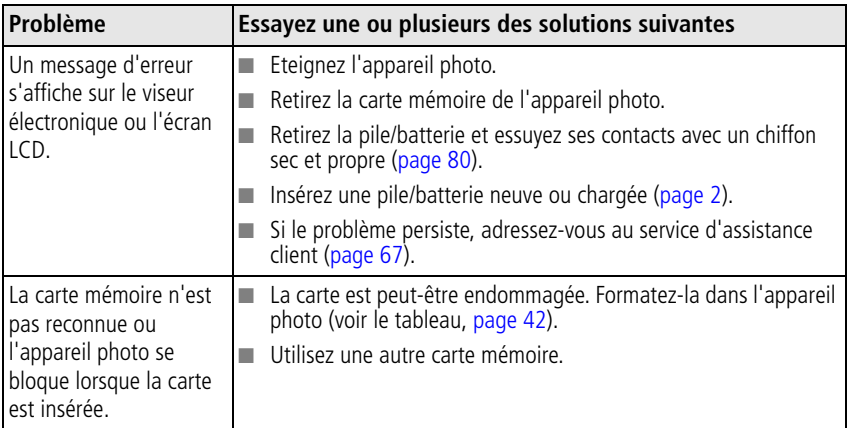

# **Problèmes d'ordinateur et de connexion**

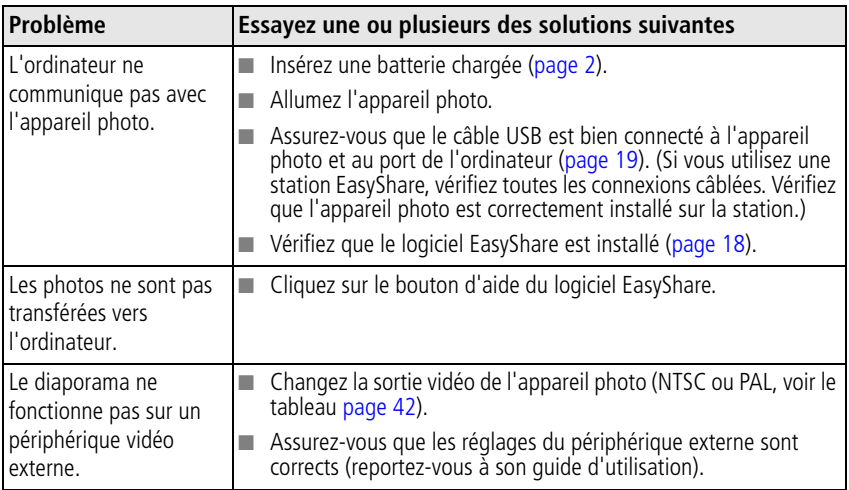

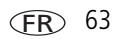

# **Problèmes de qualité d'image**

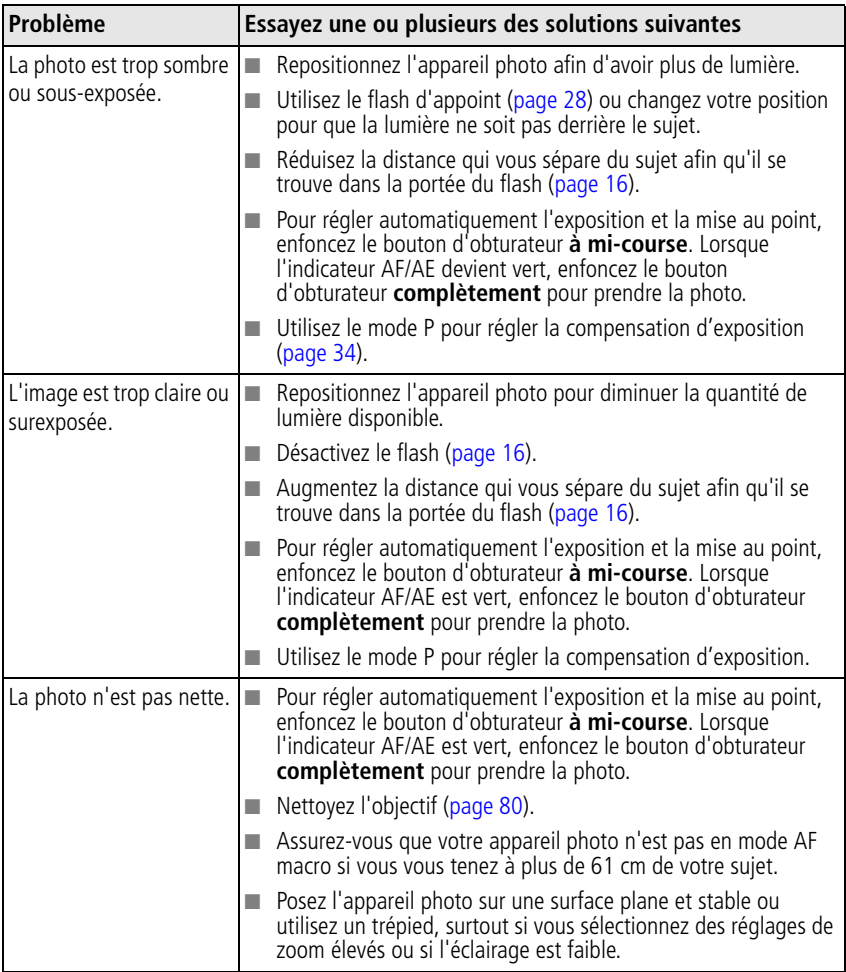

# **Etat du témoin de sélection de mode**

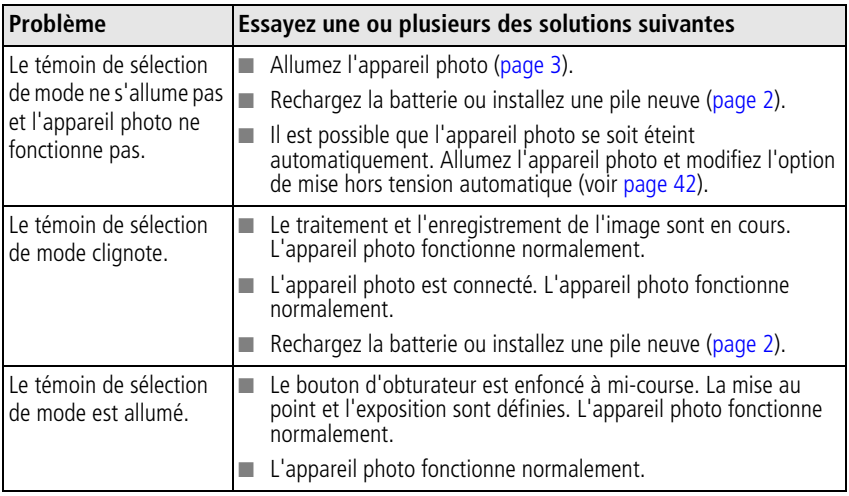

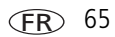

# **Problèmes d'impression directe (PictBridge)**

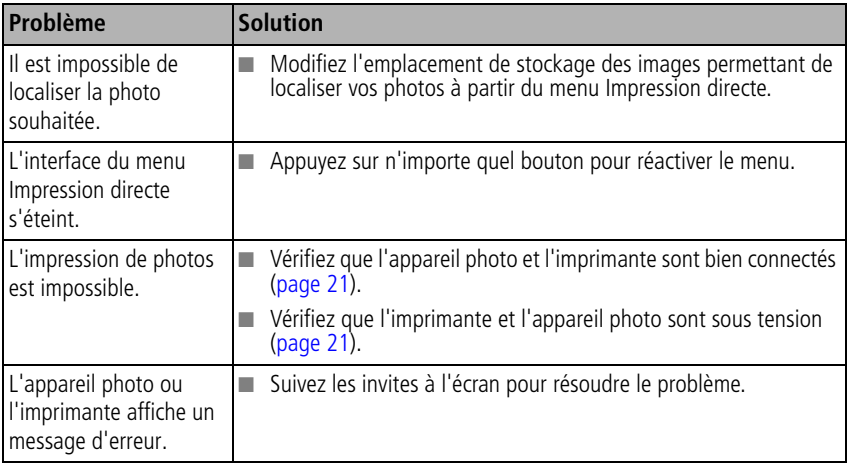
# **6 Obtention d'aide**

# <span id="page-72-1"></span>**Liens utiles**

<span id="page-72-0"></span>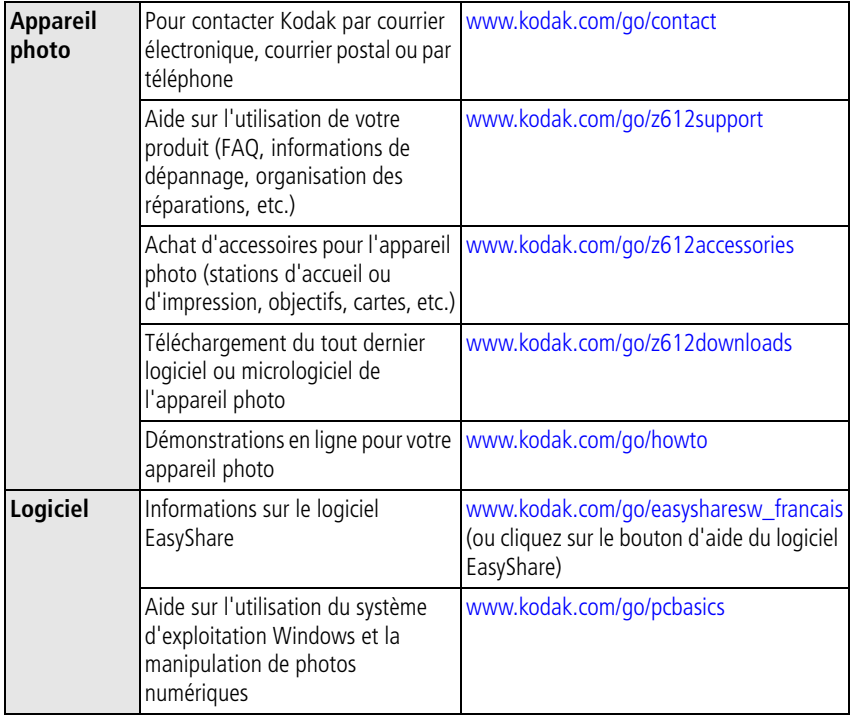

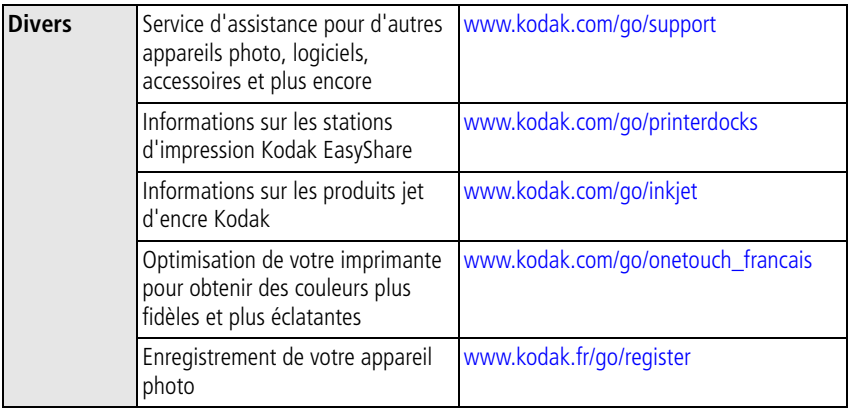

# **Assistance client par téléphone**

Si vous avez des questions sur le fonctionnement du logiciel ou de l'appareil photo, vous pouvez vous adresser à un agent de l'assistance client. Avant d'appeler, connectez l'appareil photo ou la station d'accueil à l'ordinateur. Restez près de l'ordinateur et munissez-vous des informations suivantes :

- Modèle de l'ordinateur, système d'exploitation
- <span id="page-73-0"></span>■ Numéro de série de l'appareil photo
- Version du logiciel Kodak EasyShare
- Type et vitesse du processeur (MHz)
- Mémoire vive (en Mo) et espace disponible sur le disque
- Message d'erreur exact reçu

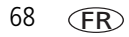

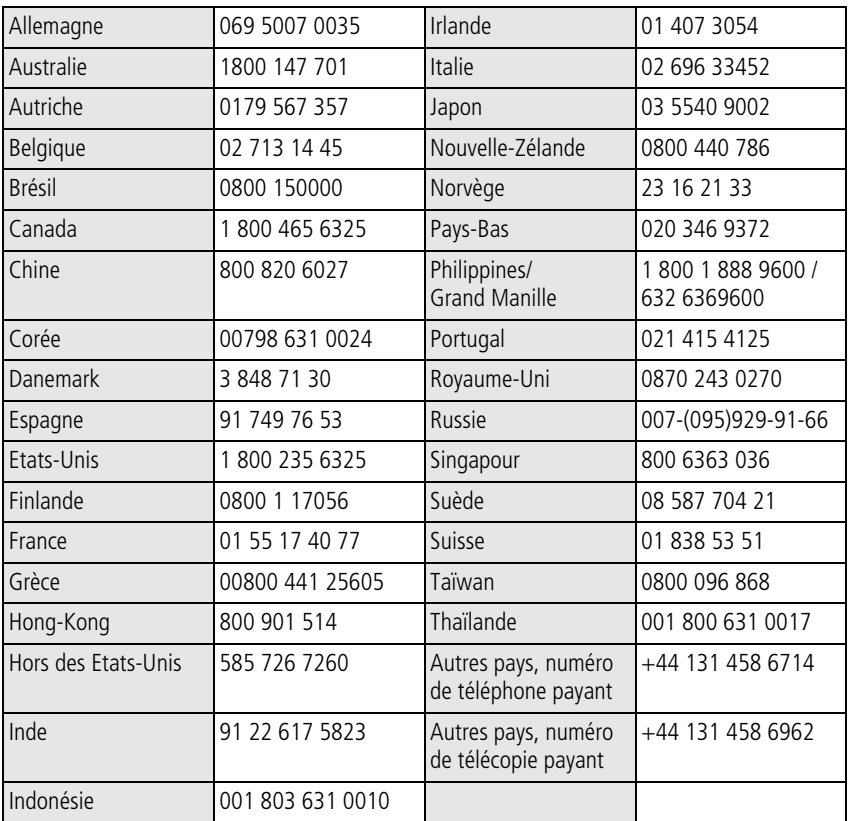

Visitez le site Web à l'adresse suivante : <http://www.kodak.com/go/dfiswwcontacts>

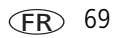

# <span id="page-75-0"></span>**7 Annexes**

# **Caractéristiques techniques de l'appareil photo**

Pour obtenir des caractéristiques techniques plus détaillées, visitez notre site Web à l'adresse suivante : [www.kodak.com/go/z612support](http://www.kodak.com/go/z612support).

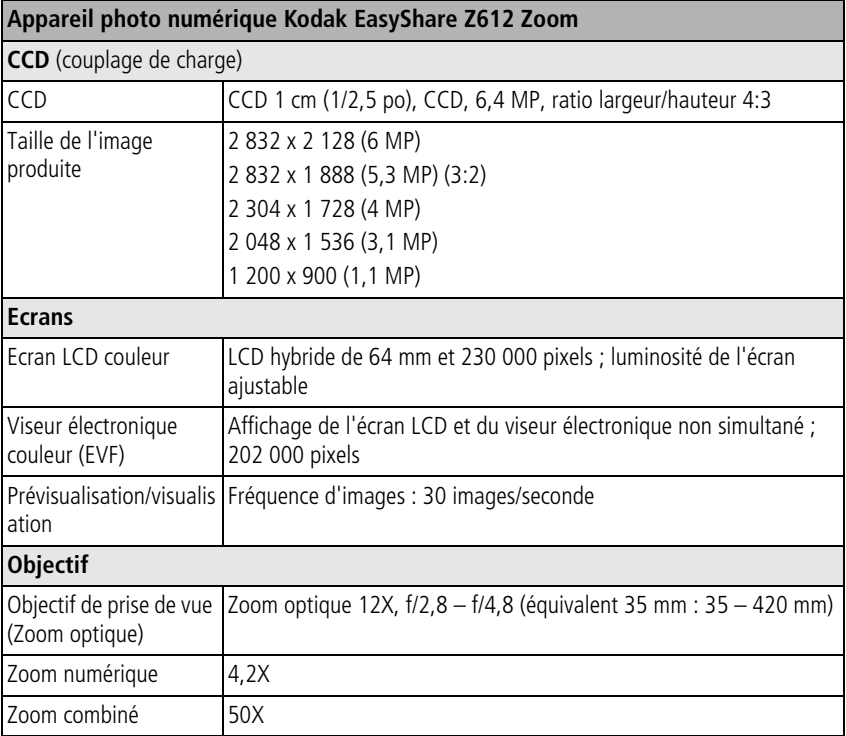

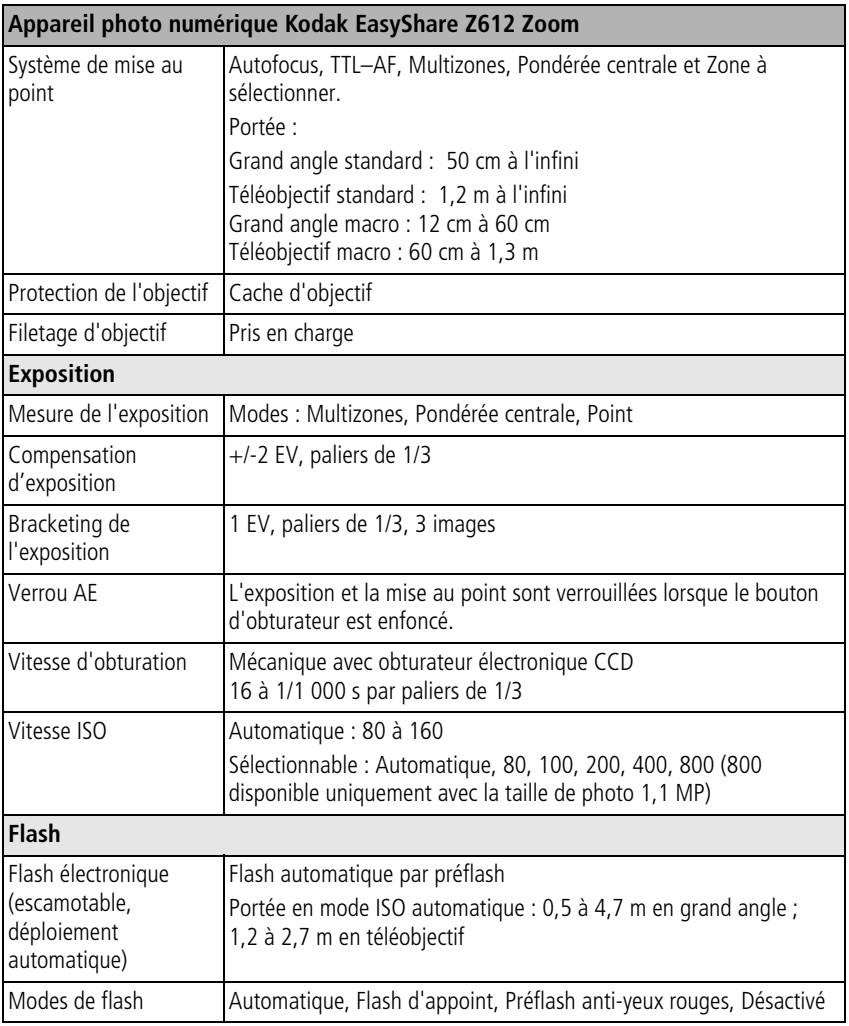

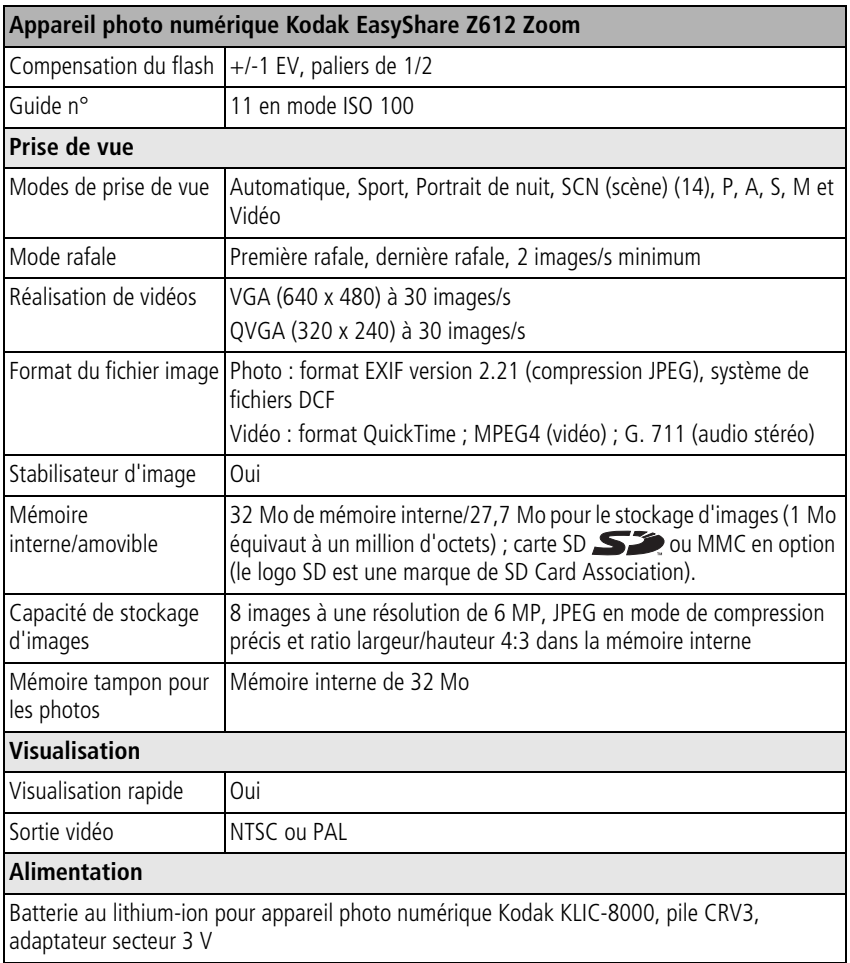

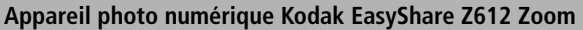

#### **Communication avec un ordinateur/téléviseur**

USB 2.0 (protocole PIMA 15740), via câble USB à 8 broches (modèle U-8), station d'accueil ou d'impression EasyShare, câble audio/vidéo à 8 broches (modèle AV-8)

#### **Autres caractéristiques**

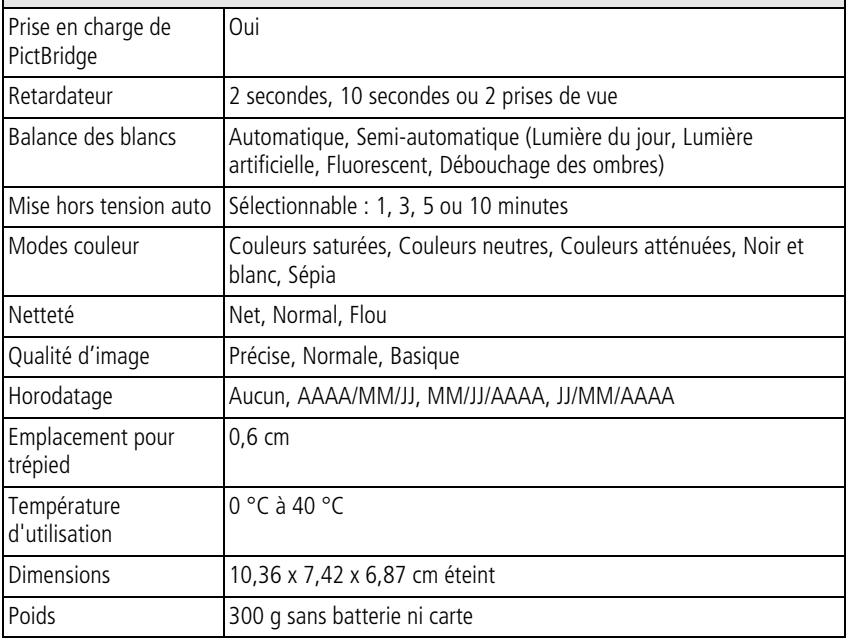

# **Capacités de stockage**

<span id="page-79-0"></span>La capacité de stockage réelle varie entre autres selon la composition du sujet de la photo et de la marque de la carte mémoire. Le nombre de photos ou de vidéos que vous pouvez stocker peut varier. Les favoris occupent de l'espace supplémentaire dans la mémoire interne.

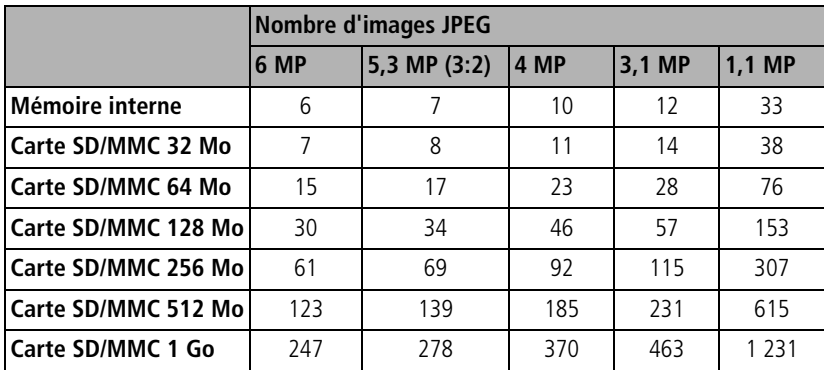

#### **Compression précise**

## **Compression normale**

<span id="page-80-0"></span>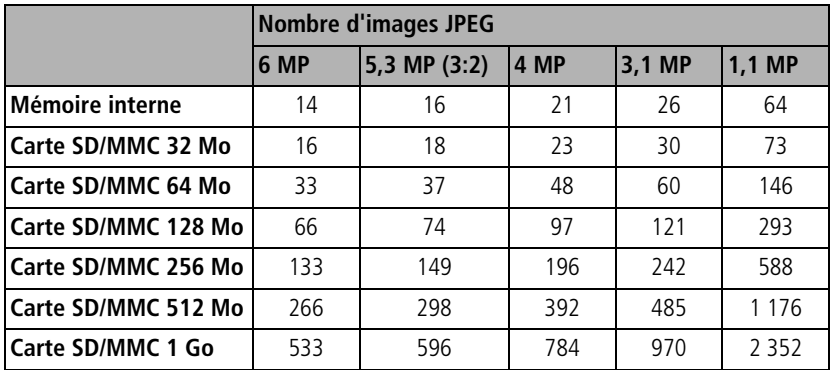

## **Compression basique**

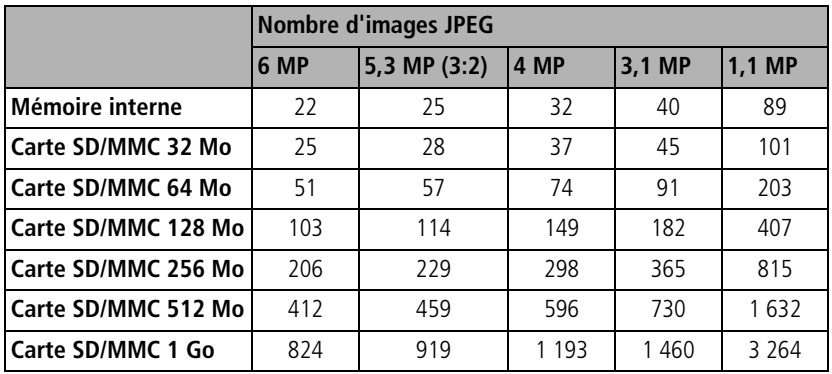

# <span id="page-81-1"></span>**Capacité de stockage de vidéos**

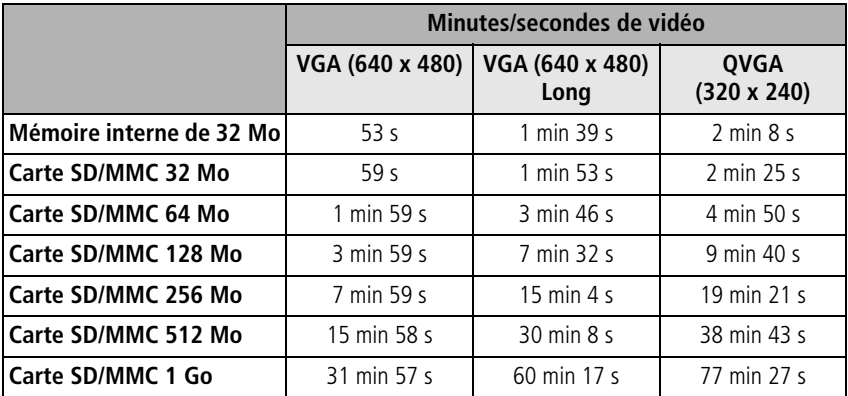

# <span id="page-81-0"></span>**Fonctions de veille**

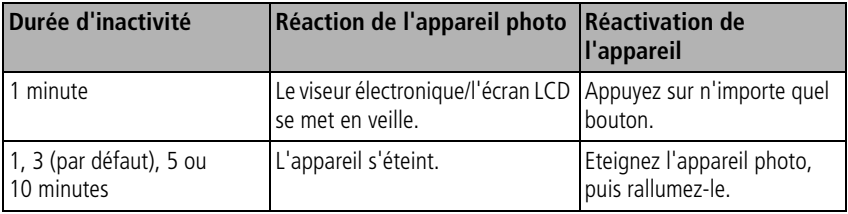

# **Consignes de sécurité importantes**

# **Utilisation**

- Avant d'utiliser les produits Kodak, veuillez lire et suivre les instructions suivantes. Respectez toujours les mesures de sécurité élémentaires.
- Utilisez uniquement un ordinateur équipé d'un port USB. Si vous avez des questions, contactez le fabricant de votre ordinateur.
- L'utilisation de tout autre accessoire non recommandé par Kodak, tel qu'un adaptateur secteur, risque d'entraîner un incendie, une électrocution ou une blessure.
- Si vous souhaitez utiliser votre appareil dans un avion, veillez à respecter toutes les instructions fournies par la compagnie aérienne.

## **A** ATTENTION :

*Ne tentez pas de démonter l'appareil vous-même. Aucune des pièces internes n'est réparable ou remplaçable par l'utilisateur. Faites appel à du personnel d'entretien qualifié. Ne mettez jamais l'appareil en contact avec du liquide. Ne l'exposez pas à l'humidité ou à des températures extrêmes. Les adaptateurs secteur et les chargeurs de batteries Kodak peuvent uniquement être utilisés à l'intérieur. Tout réglage, commande ou instruction non spécifié(e) dans ce guide est susceptible d'entraîner des risques mécaniques, électriques ou d'électrocution. Si l'écran LCD est cassé, ne touchez ni le verre ni le liquide. Contactez l'assistance de Kodak.*

## **Mesures de sécurité et manipulation des piles/batteries**

# **A** ATTENTION :

#### <span id="page-83-0"></span>**Si les batteries sont chaudes, patientez un moment afin qu'elles refroidissent avant de les retirer de l'appareil***.*

- Lisez attentivement tous les avertissements et toutes les instructions du fabricant.
- Utilisez uniquement des batteries compatibles avec cet appareil afin d'éviter tout risque d'explosion.
- Gardez les piles/batteries hors de portée des enfants.
- Ne mettez pas les piles/batteries en contact avec des objets métalliques (y compris des pièces de monnaie) ; elles pourraient chauffer, fuir, se décharger ou provoquer un court-circuit.
- Ne démontez pas les piles/batteries, ne les insérez pas à l'envers et ne les exposez pas à du liquide, à l'humidité, aux flammes ou à des températures extrêmes.
- Remplacez toutes les piles/batteries en même temps. N'utilisez pas de nouvelles piles en même temps que d'autres piles déjà usagées. N'utilisez pas de batteries (rechargeables) avec des piles (non rechargeables). N'utilisez pas de piles/batteries au lithium en même temps que des piles/batteries Ni-MH ou Ni-Cd. N'utilisez pas de piles/batteries de compositions chimiques, classes ou marques différentes. Le non-respect de ces précautions peut entraîner une fuite des piles/batteries
- Si vous n'utilisez pas votre appareil pendant un certain temps, retirez les piles/batteries. Si jamais vous constatez une fuite de pile/batterie dans l'appareil, contactez le service client Kodak le plus proche.
- En cas de contact du liquide des piles/batteries avec la peau, rincez immédiatement à l'eau et contactez votre médecin. Pour obtenir des informations supplémentaires, contactez le service client Kodak le plus proche.
- Veillez à respecter les législations locale et nationale en vigueur lorsque vous mettez les piles/batteries au rebut.
- Ne tentez pas de recharger des piles non rechargeables.

Pour obtenir plus d'informations sur les piles/batteries, visitez le site Web à l'adresse suivante : [www.kodak.com/global/en/service/batteries/batteryUsage.jhtml](http://www.kodak.com/global/en/service/batteries/batteryUsage.jhtml)

# **Informations sur les piles/batteries**

## **Types de piles/batteries de rechange et autonomie des piles/batteries Kodak**

L'autonomie des piles/batteries dépend des conditions d'utilisation.

<span id="page-84-1"></span>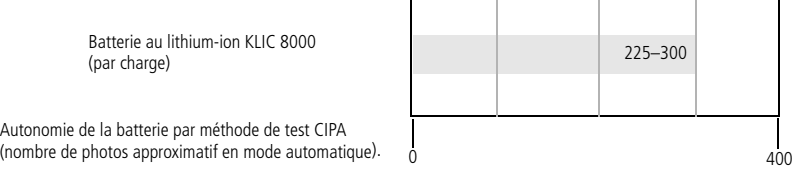

Nous vous conseillons d'utiliser exclusivement une batterie au lithium-ion Kodak KLIC-8000 ou une pile Kodak CRV3 au lithium pour appareil photo numérique. Toutes les marques de batteries au lithium-ion ne sont pas compatibles avec l'appareil photo ; la garantie ne couvre pas les dommages causés par des accessoires non agréés.

**L'utilisation de piles alcalines est déconseillée.** Pour assurer la longévité des piles/batteries et le fonctionnement fiable de l'appareil photo, utilisez les piles/batteries répertoriées ci-dessus.

# **Extension de l'autonomie des piles/batteries**

- Limitez les opérations suivantes, qui favorisent l'usure des piles/batteries :
	- Visualisation des photos sur l'écran de l'appareil
	- Utilisation de l'écran de l'appareil photo en tant que viseur
	- Utilisation excessive du flash
	- Utilisation excessive de l'AF continu (voir le tableau, [page 36\)](#page-41-0)
- La présence de poussière sur les contacts des piles/batteries peut réduire leur autonomie. Essuyez les contacts des piles/batteries avec un chiffon propre et sec avant de les insérer dans l'appareil.

<span id="page-84-2"></span><span id="page-84-0"></span>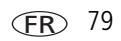

**■** Les piles/batteries fonctionnent moins bien à des températures inférieures à 5 °C. Ayez toujours sur vous une batterie de rechange lorsque vous utilisez l'appareil photo par temps froid et gardez-la au chaud. Ne jetez pas des piles/batteries froides qui ne fonctionnent plus ; vous pourrez les réutiliser une fois qu'elles seront revenues à température ambiante.

#### **Visitez le site Web à l'adresse [www.kodak.com/go/z612accessories](http://www.kodak.com/go/z612accessories) pour trouver les accessoires suivants :**

<span id="page-85-1"></span>**Station d'accueil Kodak EasyShare —** Alimente votre appareil photo, permet de transférer des photos vers un ordinateur et de charger la batterie au lithium-ion pour appareil photo numérique Kodak KLIC-8000.

<span id="page-85-2"></span>**Station d'impression Kodak EasyShare —** Alimente votre appareil photo, permet de réaliser des tirages de 10 cm x 15 cm (4 po x 6 po) avec ou sans ordinateur, de transférer des photos et de recharger la batterie au lithium-ion pour appareil photo numérique Kodak KLIC-8000.

<span id="page-85-0"></span>**Adaptateur secteur 3 V Kodak —** Alimente votre appareil photo.

IMPORTANT : *n'utilisez pas l'adaptateur secteur fourni avec les stations d'accueil ou d'impression Kodak EasyShare pour alimenter l'appareil photo. Il est possible que votre appareil photo utilise un autre type d'adaptateur secteur.*

# <span id="page-85-4"></span>**Mise à niveau du logiciel et du micrologiciel**

Téléchargez les dernières versions du logiciel inclus sur le CD du logiciel Kodak EasyShare et du micrologiciel de l'appareil photo (logiciel qui fonctionne sur l'appareil photo). Consultez le site Web Kodak à l'adresse suivante : [www.kodak.com/go/z612downloads.](http://www.kodak.com/go/z612downloads)

# <span id="page-85-3"></span>**Entretien et précautions supplémentaires**

■ Si l'appareil a été exposé à l'humidité ou à des températures extrêmes, éteignez-le et retirez la pile/batterie et la carte mémoire. Laissez sécher tous les composants à l'air libre pendant au moins 24 heures avant de réutiliser l'appareil photo.

**FR** 

- Soufflez légèrement sur l'objectif ou l'écran de l'appareil pour éliminer les poussières. Essuyez-le avec précaution à l'aide d'un chiffon doux non pelucheux ou d'une lingette pour objectifs non traitée. N'utilisez pas de solutions nettoyantes autres que celles spécifiquement destinées aux objectifs d'appareils photo. Ne laissez pas de produits chimiques, une crème solaire par exemple, entrer en contact avec la surface peinte de l'appareil photo.
- Des contrats de maintenance sont proposés dans certains pays. Pour obtenir plus d'informations, contactez un distributeur de produits Kodak.
- <span id="page-86-1"></span>■ Pour obtenir des informations sur la mise au rebut ou le recyclage de l'appareil photo numérique, contactez les autorités locales. Aux Etats-Unis, visitez le site Web de l'organisme Electronics Industry Alliance, à l'adresse [www.eiae.org](http://www.eiae.org), ou le site Web Kodak, à l'adresse suivante (en anglais) : [www.kodak.com/go/z612support.](http://www.kodak.com/go/z612support)

# <span id="page-86-0"></span>**Garantie**

# **Garantie limitée**

Kodak garantit que les appareils photo numériques et accessoires Kodak (à l'exception des piles/batteries) sont exempts de tout défaut de fonctionnement ou vice de fabrication pendant un an à compter de la date d'achat.

Conservez l'original daté du reçu à titre de preuve d'achat. Une preuve de la date d'achat sera requise lors de toute demande de réparation sous garantie.

## **Couverture de garantie limitée**

#### **Cette garantie limitée est valable uniquement dans la zone géographique où les appareils photo numériques et accessoires Kodak ont été achetés.**

Kodak REPARERA ou REMPLACERA les appareils photo numériques et accessoires s'ils ne fonctionnent pas correctement pendant la période de garantie, sous réserve des conditions et/ou limitations énoncées ici. Ces réparations comprennent la main-d'œuvre ainsi que les réglages nécessaires et/ou les pièces de rechange. Cette réparation ou ce remplacement constitue votre seul recours dans le cadre de cette garantie.

Si des pièces de remplacement sont utilisées lors des réparations, ces pièces peuvent avoir été remises à neuf ou contenir des matériaux remis à neuf. Si le produit complet doit être remplacé, il peut être remplacé par un produit remis à neuf.

## **Limitations**

Les demandes de prise en charge dans le cadre de la garantie ne seront pas acceptées sans justificatif de la date d'achat, tel qu'une copie de la preuve d'achat datée de l'appareil photo numérique ou de l'accessoire Kodak. (Conservez toujours l'original dans vos archives.)

Cette garantie ne s'applique pas aux piles/batteries utilisées dans les appareils photo numériques ou accessoires. Elle ne couvre pas les circonstances indépendantes de la volonté de Kodak, ni les problèmes résultant de tout manquement à l'observation des consignes d'utilisation décrites dans le Guide d'utilisation des appareils photo numériques et des accessoires Kodak.

CETTE GARANTIE NE S'APPLIQUE PAS LORSQUE LA PANNE EST DUE A DES DOMMAGES SUBIS LORS DE L'EXPEDITION, A UN ACCIDENT, A UNE ALTERATION, A UNE MODIFICATION, A UNE REPARATION NON AUTORISEE, A UN USAGE INADAPTE, A UN ABUS, A UNE UTILISATION AVEC DES ACCESSOIRES OU DES APPAREILS NON COMPATIBLES, AU NON-RESPECT DES CONSIGNES D'UTILISATION, D'ENTRETIEN OU D'EMBALLAGE FOURNIES PAR KODAK, A LA NON-UTILISATION DES ARTICLES FOURNIS PAR KODAK (TELS QUE LES ADAPTATEURS ET LES CABLES), OU AUX DEMANDES EFFECTUEES APRES LA DATE D'EXPIRATION DE CETTE GARANTIE.

Kodak n'émet aucune autre garantie expresse ou implicite à l'égard de ce produit. Dans l'éventualité où l'exclusion de toute garantie implicite n'est pas applicable selon la loi, la durée de la garantie implicite sera d'un an à compter de la date d'achat.

Le remplacement représente la seule obligation contractée par Kodak. Kodak ne pourra être tenu responsable d'aucun dommage particulier, consécutif ou fortuit résultant de la vente, de l'achat ou de l'utilisation de ce produit, quelle qu'en soit la cause. Toute responsabilité relative à tout dommage particulier, consécutif ou fortuit (y compris, mais sans s'y limiter, les pertes de revenus ou de profit, les coûts d'immobilisation, l'impossibilité d'utiliser l'équipement, les coûts d'équipements, d'installation ou de services de remplacement ou les demandes de vos clients pour de tels dommages résultant de l'achat, de l'utilisation ou de la panne du produit), quelle qu'en soit la cause ou en raison de la violation de toute garantie écrite ou implicite, est expressément déclinée par la présente.

## **Vos droits**

Certains Etats ou juridictions ne reconnaissent pas les exclusions ou les limitations à l'égard des dommages consécutifs ou fortuits ; il se peut donc que les limitations ou exclusions susmentionnées ne vous soient pas applicables. Certains Etats ou juridictions ne reconnaissent pas les limitations sur la durée des garanties implicites ; il se peut donc que les limitations ou exclusions susmentionnées ne vous soient pas applicables.

Cette garantie vous donne des droits spécifiques et il se peut que vous possédiez d'autres droits, qui peuvent varier, selon l'Etat ou la juridiction.

# **En dehors des Etats-Unis et du Canada**

Les termes et conditions de cette garantie peuvent être différents en dehors des Etats-Unis et du Canada. A moins qu'une garantie spécifique de Kodak ne soit communiquée à l'acquéreur par écrit par une entreprise Kodak, aucune autre garantie ou responsabilité n'existe au-delà des exigences minimales imposées par la loi, même si le défaut, le dommage ou la perte a été provoqué(e) par une négligence ou tout autre acte.

# **Conformité aux réglementations**

# **Conformité et stipulations FCC**

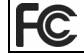

<span id="page-89-0"></span>Appareil photo numérique Kodak EasyShare Z612 Zoom

A l'issue des tests dont il a fait l'objet, cet équipement a été déclaré conforme à la section 15 de la réglementation FCC applicable aux appareils numériques de classe B. Ces limites sont conçues pour fournir une protection suffisante contre les interférences nuisibles dans les installations résidentielles.

Cet équipement génère, utilise et peut émettre des ondes radioélectriques. Il est susceptible de créer des interférences nuisibles dans les communications radioélectriques si l'équipement n'est pas installé ou utilisé conformément aux instructions. Cependant, l'absence d'interférences dans une installation particulière n'est pas garantie.

Dans le cas où cet équipement créerait des interférences avec la réception radio ou télévisée, ce qui peut être vérifié en éteignant et en rallumant l'appareil, il est conseillé d'essayer de corriger ces interférences en appliquant une ou plusieurs des mesures suivantes : 1) réorienter ou déplacer l'antenne de réception ; 2) augmenter la distance entre l'équipement et le récepteur ; 3) relier l'équipement à une prise de courant située sur un circuit différent de celui sur lequel le récepteur est connecté ; 4) prendre conseil auprès d'un distributeur ou d'un technicien radio/TV qualifié.

Les changements ou modifications non expressément approuvés par les autorités compétentes en matière de conformité peuvent priver l'utilisateur du droit d'utiliser l'équipement en question. Lorsque des câbles d'interface blindés ont été fournis avec le produit ou avec des composants ou accessoires complémentaires et spécifiés comme devant être utilisés avec l'installation du produit, ils doivent être utilisés conformément à la réglementation de la FCC.

## <span id="page-90-0"></span>**Déclaration du ministère des Communications du Canada**

**DOC Classe B Compliance** — This Class B digital apparatus complies with Canadian ICES-003.

**Respect des normes-Classe B —** Cet appareil numérique de la classe B est conforme à la norme NMB-003 du Canada.

## **Spécification C-Tick (Australie)**

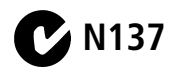

## **Etiquetage DEEE (directive sur les déchets d'équipements électriques et électroniques)**

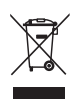

Si vous habitez dans un pays de l'Union européenne, ne jetez pas ce produit avec les ordures ménagères. Contactez les autorités locales ou rendez-vous sur le site [www.kodak.com](http://www.kodak.com) pour obtenir des informations sur le recyclage.

## **Norme ITE pour produits de classe B (Corée)**

이 기기는 가정용으로 전자파적합동록을 한 기기로서 주거지역에서는 꿀론 │모든 지역에서 사용할 수 있습니다.

Traduction française :

Cet équipement est conforme à la directive EMC pour l'utilisation de matériel domestique ; il peut donc être utilisé n'importe où, y compris dans les zones résidentielles.

<span id="page-90-1"></span>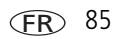

## **Norme VCCI ITE pour produits de classe B (Japon)**

<span id="page-91-0"></span>この装置は、情報処理装置等電波障害自主規制協議会(VCCI)の基準 に基づくクラスB情報技術装置です。この装置は、家庭環境で使用すること を目的としていますが、この装置がラジオやテレビジョン受信機に近接して 使用されると、受信障害を引き起こすことがあります。 取扱説明書に従って正しい取り扱いをして下さい。

Traduction française :

Ceci est un produit de classe B basé sur la norme du VCCI ITE (Voluntary Control Council for Interference from Information Technology Equipment). Il peut provoquer des interférences radio s'il est utilisé à proximité d'un poste de radio ou d'un téléviseur dans un milieu résidentiel. Installez et utilisez cet équipement conformément aux instructions du manuel.

#### **TUV Certification**

Contact: Kodak GmbH Hedelfingerstrasse 60 70327 Stuttgart Telephone: 069 500 700 35

#### **MPEG-4**

Toute utilisation de ce produit en accord avec la norme visuelle MPEG-4 est interdite, excepté à des fins personnelles et non commerciales.

FR

# **Index 11**

#### **A**

[à l'infini, mise au point, 30](#page-35-0) [à propos de cet appareil photo, 46](#page-51-0) [à propos des photos/vidéos, 46](#page-51-1) accessoires [achat, 67](#page-72-0) [adaptateur secteur, 80](#page-85-0) [carte SD/MMC, 4](#page-9-0) [piles/batteries, 79](#page-84-0) [station d'accueil, 80](#page-85-1) [station d'impression, 20,](#page-25-0) [80](#page-85-2) [adaptateur D-22, 23](#page-28-0) [adaptateur secteur, 80](#page-85-0) [AF macro, 30](#page-35-1) [affichage d'un diaporama, 50](#page-55-0) [affichage date de la vidéo, 45](#page-50-0) [affichage multiple, 13](#page-18-0) [agrandissement de la photo, 14](#page-19-0) aide [liens Web, 67](#page-72-1) [album, 13,](#page-18-0) [41](#page-46-0) [albums, marquage des photos, 52,](#page-57-0) [53](#page-58-0) alimentation [appareil photo, 3](#page-8-0) [arrêt automatique, 76](#page-81-0) [appareil photo, affichage des](#page-51-0)  informations, 46 [arrêt automatique, 76](#page-81-0) [assistance client, 68](#page-73-0) [assistance technique, 68](#page-73-0) [assistance téléphonique, 68](#page-73-0)

automatique [amélioration, 49](#page-54-0) [mode, 24](#page-29-0) [autoportrait, 27](#page-32-0) [avancé, zoom numérique, 15,](#page-20-0) [43](#page-48-0)

#### **B**

[balance des blancs, 38](#page-43-0) batterie [autonomie, 79](#page-84-1) [charge, 2](#page-7-0) [insertion, 2](#page-7-1) [sécurité, 78](#page-83-0) [bougie, 27](#page-32-1) bouton [Delete \(Supprimer\), ii,](#page-3-0) [8](#page-13-0) [entraînement, i](#page-2-0) [flash, i](#page-2-1) [fléché à 4 directions, ii](#page-3-1) [Menu, ii](#page-3-2) [mise au point, i](#page-2-2) [obturateur, i](#page-2-3) [OK, ii](#page-3-3) [retardateur, i](#page-2-4) [Review \(Visualiser\), ii](#page-3-4) [Share \(Partager\), ii](#page-3-5) bouton d'obturateur [enfoncé à mi-course, 6](#page-11-0) [bouton EVF/LCD, ii](#page-3-6) [bouton Marche/arrêt, i](#page-2-4) [bracketing de l'exposition, 31](#page-36-0)

## **C**

câble [audio/vidéo, 51](#page-56-0) cache d'objectif [fixation, 1](#page-6-0) [cadran de sélection de mode, 24](#page-29-1) [capacité de stockage, 74,](#page-79-0) [75,](#page-80-0) [76](#page-81-1) [capteur d'orientation, 44](#page-49-0) [caractéristiques techniques de l'appareil](#page-75-0)  photo, 70 carte SD/MMC [capacité de stockage, 74](#page-79-0) [insertion, 4](#page-9-0) [charge de la batterie, 2](#page-7-0) chargement [logiciel, 18](#page-23-0) [compensation d'exposition avec le](#page-38-0)  bracketing de l'exposition, 33 [compensation d'exposition, 34](#page-39-0) compression [basique, 37,](#page-42-0) [74](#page-79-0) [normale, 37,](#page-42-0) [74](#page-79-0) [précise, 37,](#page-42-0) [74](#page-79-0) [configuration de la station, 23](#page-28-0) [configuration, utilisation du mode, 42](#page-47-0) [conformité aux réglementations](#page-90-0)  canadiennes, 85 [conformité FCC, 84](#page-89-0) [conformité VCCI, 86](#page-91-0) [connecteur de la station d'accueil, ii](#page-3-7) conseils [directives à propos des](#page-84-0)  piles/batteries, 79 [précaution et entretien, 80](#page-85-3)

[contre-jour, 27](#page-32-2) [contrôle AF, 40](#page-45-0) [copie, 13](#page-18-0) copie de photos [carte vers mémoire, 47](#page-52-0) [mémoire vers carte, 47](#page-52-0) [sur l'ordinateur via le câble](#page-23-1)  [USB, 18,](#page-23-1) [19](#page-24-0) [corbeille, suppression, 8](#page-13-0) [coucher de soleil, 27,](#page-32-3) [38](#page-43-0) [création d'une séquence d'images, 48](#page-53-0) [création de photo, 13](#page-18-0)

#### **D**

[date et heure, 3,](#page-8-1) [4,](#page-9-1) [44](#page-49-1) [débouchage des ombres, éclairage, 38](#page-43-0) [définir album, 41](#page-46-1) définition [zone AF, 40](#page-45-1) [dépannage, 61](#page-66-0) [description du mode, 45](#page-50-1) [diaporama, 13](#page-18-0) [boucle, 51](#page-56-1) [exécution, 50](#page-55-0) [problèmes, 63](#page-68-0) [directives à propos des](#page-84-0)  piles/batteries, 79 [discret/musée, 27](#page-32-4) dragonne [fixation, 1](#page-6-0)

#### **E**

EasyShare [logiciel, 18](#page-23-1) [EasyShare Gallery, 22](#page-27-0)

88 *www.kodak.com/go/support*

**FR** 

éclairage [automatique, 38](#page-43-0) [coucher de soleil, 38](#page-43-0) [débouchage des ombres, 38](#page-43-0) [fluorescent, 38](#page-43-0) [lumière artificielle, 38](#page-43-0) [lumière du jour, 38](#page-43-0) [nuageux, 38](#page-43-0) [écran LCD, ii](#page-3-8) [emplacement de stockage, 42](#page-47-1) [enfants, 28](#page-33-0) [entretien de l'appareil photo, 80](#page-85-3) [envoi de photos/vidéos par courrier](#page-61-0)  électronique, 56 [exécution d'un diaporama, 50](#page-55-0)

## **F**

favoris [envoi par courrier électronique, 60](#page-65-0) [marquage, 57](#page-62-0) [réglages, 58](#page-63-0) [suppression, 59](#page-64-0) [favoris, mode, 26](#page-31-0) [fête, 27,](#page-32-1) [30](#page-35-2) [feux d'artifice, 28](#page-33-1) [fixation du trépied, ii](#page-3-9) flash [anti-yeux rouges, 29](#page-34-0) [automatique, 29](#page-34-1) [capot, i,](#page-2-5) [16](#page-21-0) [d'appoint, 29](#page-34-2) [désactivé, 29](#page-34-3) [flash escamotable, 16](#page-21-0) [flash, compensation, 35](#page-40-0)

[fleurs, 27](#page-32-5) [fluorescent, éclairage, 38](#page-43-0) [formatage, 46](#page-51-2)

#### **G**

[garantie, 81](#page-86-0) [grand angle, 14,](#page-19-1) [16](#page-21-1) [grille de cadrage, 43](#page-48-1) [gros plan, 30](#page-35-1)

#### **H**

[haut-parleur, i](#page-2-6) [histogramme, 32](#page-37-0) [horloge, réglage, 3,](#page-8-1) [4](#page-9-1) [horodatage, 43](#page-48-2)

#### **I**

[icône d'état du flash, 29](#page-34-4) [icônes de visualisation, 12](#page-17-0) [icônes, cadran de sélection de mode, 24](#page-29-1) [image, taille/qualité, 37](#page-42-1) impression [à partir de l'ordinateur, 23](#page-28-1) [avec la station d'impression](#page-25-0)  EasyShare, 20 [commande en ligne, 22](#page-27-0) [optimisation de l'imprimante, 67](#page-72-1) [PictBridge, 21](#page-26-0) [indicateur d'autofocus/exposition](#page-11-0)  automatique (AF/AE), 6 [indicateur d'état du témoin de sélection](#page-70-0)  de mode, 65 informations [à propos des photos/vidéos, 46](#page-51-1)

[informations relatives à la](#page-89-0)  réglementation, 84 [norme ITE pour produits de](#page-90-1)  classe B, 85 [informations, bouton, 46](#page-51-3) installation [batterie, 2](#page-7-1) [carte SD/MMC, 4](#page-9-0) [logiciel, 18](#page-23-0) [intervalles du bracketing de](#page-44-0)  l'exposition, 39

## **K**

Kodak EasyShare [mise à niveau du logiciel, 80](#page-85-4) [Kodak, sites Web, 67](#page-72-1)

#### **L**

[langue, 3,](#page-8-1) [4,](#page-9-1) [45](#page-50-2) [LCD écran, ii](#page-3-8) [liens, sites Web Kodak, 67](#page-72-1) [logement d'insertion personnalisé, 23](#page-28-0) logiciel [installation, 18](#page-23-0) [mise à niveau, 80](#page-85-4) logiciel Kodak EasyShare [installation, 18](#page-23-0) [longueur de vidéo, 38,](#page-43-1) [45](#page-50-3) [lumière artificielle, éclairage, 38](#page-43-0) [lumière du jour, éclairage, 38](#page-43-0) [luminosité de l'écran LCD, 42](#page-47-2)

#### **M**

Macintosh [installation du logiciel, 18](#page-23-2) [maintenance de l'appareil photo, 80](#page-85-3) marquage [favoris, 57](#page-62-0) [pour envoi par courrier](#page-61-0)  électronique, 56 [pour impression, 55](#page-60-0) [marquage de la date, 43](#page-48-2) marquage de photos [pour les albums, 52,](#page-57-0) [53](#page-58-0) [marques de cadrage, 10](#page-15-0) [marques de cadrage d'autofocus, 10](#page-15-0) mémoire [capacité de stockage, 74](#page-79-0) [formatage de la carte, 46](#page-51-2) [insertion de la carte, 4](#page-9-0) mémoire interne [capacité de stockage, 74](#page-79-0) [configuration, 42](#page-47-1) [menu de configuration, 13](#page-18-0) [mesure de l'exposition, 39](#page-44-1) [micrologiciel, mise à niveau, 80](#page-85-4) [microphone, i](#page-2-7) [miniatures, visualisation, 11](#page-16-0) mise à niveau du [logiciel/micrologiciel, 80](#page-85-4) [mise au rebut, recyclage, 81](#page-86-1) [mise en marche et arrêt de l'appareil](#page-8-0)  photo, 3 mise hors tension [automatique, 44,](#page-49-2) [76](#page-81-0) [mode couleur, 41](#page-46-2) mode de mise au point [à l'infini, 30](#page-35-0) [AF macro, 30](#page-35-1) [AF normal, 30](#page-35-2)

**FR** 

[contrôle AF, 40](#page-45-0) [zone AF, 40](#page-45-1) mode de prise de vue [visualisation simultanée, 7](#page-12-0) [mode de veille, 76](#page-81-0) modes [automatique, 24](#page-29-2) [autoportrait, 27](#page-32-0) [bougie, 27](#page-32-1) [contre-jour, 27](#page-32-2) [coucher de soleil, 27](#page-32-3) [discret/musée, 27](#page-32-4) [enfants, 28](#page-33-0) [favoris, 26](#page-31-0) [fête, 27,](#page-32-1) [30](#page-35-2) [feux d'artifice, 28](#page-33-1) [fleurs, 27](#page-32-5) [neige, 28](#page-33-2) [paysage, 27](#page-32-6) [paysage de nuit, 27](#page-32-7) [plage, 28](#page-33-3) [portrait de nuit, 24](#page-29-3) [priorité d'obturation, 25](#page-30-0) [priorité d'ouverture, 25](#page-30-1) [priorité manuelle, 26](#page-31-1) [programme, 25](#page-30-2) [SCN, 24](#page-29-4) [sport, 24](#page-29-5) [texte, 27](#page-32-8) [vidéo, 26](#page-31-2) modes d'entraînement [délai de l'obturateur, 31](#page-36-1) [dernière rafale, 31](#page-36-2) [première rafale, 31](#page-36-3) [retardateur, 31](#page-36-4)

[modes PASM, 34](#page-39-1) modification [luminosité de l'écran LCD, 42](#page-47-2) [molette de sélection, ii,](#page-3-10) [35](#page-40-1) [MP \(Mégapixel\), 37,](#page-42-1) [74](#page-79-0)

## **N**

[neige, 28](#page-33-2) [netteté, 41](#page-46-3) [noir et blanc, 41](#page-46-2) [norme ITE pour produits de classe B, 85](#page-90-1) [nuageux, éclairage, 38](#page-43-0) [numérique, zoom, 43](#page-48-0)

#### **O**

[objectif, i](#page-2-8) [nettoyage de l'objectif, 80](#page-85-3) [obturateur, bouton, i](#page-2-3) [obturateur, problèmes, 62](#page-67-0) [options de visualisation, 13](#page-18-0) ordinateur [connexion de l'appareil](#page-23-1)  [photo, 18,](#page-23-1) [19](#page-24-0) [transfert vers, 18,](#page-23-1) [19](#page-24-0) [ouverture, 34](#page-39-2) [ouverture de l'objectif, 34](#page-39-2)

#### **P**

[paysage, 27](#page-32-6) [paysage de nuit, 27](#page-32-7) périphérique vidéo externe [visualisation des photos/vidéos, 51](#page-56-0) [personnalisation des réglages de](#page-47-0)  [l'appareil photo, 42](#page-47-0)

photos [capacité de stockage, 74](#page-79-0) [copie, 47](#page-52-0) [création de photos à partir d'une](#page-54-1)  vidéo, 49 [impression, 23](#page-28-1) [impression de photos marquées, 55](#page-60-1) [Kodak Perfect Touch, 49](#page-54-0) [marquage, 52,](#page-57-0) [53](#page-58-0) [marquées pour un envoi par courrier](#page-61-0)  électronique, 56 [modes de prise de vue, 24](#page-29-1) [protection, 16](#page-21-2) [recadrage, 50](#page-55-1) [résolution, 37](#page-42-0) [suppression, 17](#page-22-0) [transfert via le câble USB, 18,](#page-23-1) [19](#page-24-0) [vérification des réglages, 14](#page-19-2) [PictBridge, imprimante, 21](#page-26-0) piles/batteries [extension de l'autonomie, 79](#page-84-2) [plage, 28](#page-33-3) [point d'attache de la dragonne, i](#page-2-9) [portrait, 27,](#page-32-9) [31](#page-36-5) [portrait de nuit, 24](#page-29-3) [pour vous prendre vous-même en](#page-36-4)  photo, 31 [priorité d'obturation, 25](#page-30-0) [priorité d'ouverture, 25](#page-30-1) [priorité manuelle, 26](#page-31-1) [prise d'une photo, 6](#page-11-1) [prise de vue, 6](#page-11-0) [prise de vue en continu, 31](#page-36-3) [programme, mode, 25](#page-30-2)

[protection, 13](#page-18-0) [protection des photos/vidéos, 16](#page-21-2)

## **R**

[rafale, i](#page-2-4) [rafale, mode, 31](#page-36-3) [réalisation de vidéo, 7](#page-12-1) [recadrage, 13](#page-18-0) [recadrage de photos, 50](#page-55-1) [recyclage, mise au rebut, 81](#page-86-1) [réglage, 4](#page-9-1) [à propos de, 46](#page-51-0) [affichage date de la vidéo, 45](#page-50-0) [album, 41](#page-46-0) [balance des blancs, 38](#page-43-0) [capteur d'orientation, 44](#page-49-0) [compensation d'exposition, 34](#page-39-0) [compensation du flash, 35](#page-40-0) [contrôle AF, 40](#page-45-0) [date et heure, 3,](#page-8-1) [4,](#page-9-1) [44](#page-49-1) [définir album, 41](#page-46-1) [description du mode, 45](#page-50-1) [formatage, 46](#page-51-2) [grille de cadrage, 43](#page-48-1) [horodatage, 43](#page-48-2) [intervalles du bracketing de](#page-44-0)  l'exposition, 39 [langue, 4,](#page-9-1) [45](#page-50-2) [longueur de vidéo, 38,](#page-43-1) [45](#page-50-3) [luminosité de l'écran LCD, 42](#page-47-2) [mesure de l'exposition, 39](#page-44-1) [mise hors tension automatique, 44](#page-49-2) [mode couleur, 41](#page-46-2) [mode de prise de vue, 24](#page-29-1)

[netteté, 41](#page-46-3) [ouverture, 34](#page-39-2) [PASM, 34](#page-39-1) [réinitialisation de l'appareil, 45](#page-50-4) [retour, 42](#page-47-3) [sons de l'appareil photo, 44](#page-49-3) [sortie vidéo, 44](#page-49-4) [stabilisateur d'image, 43](#page-48-3) [stockage d'images, 42](#page-47-1) [taille/qualité de l'image, 37](#page-42-1) [taille/qualité de la vidéo, 38](#page-43-2) [visualisation, 13](#page-18-0) [visualisation rapide, 43](#page-48-4) [volume, 44](#page-49-5) [volume sonore, 44](#page-49-5) [zoom numérique avancé, 43](#page-48-0) [réglages par défaut, rétablissement, 45](#page-50-4) [réinitialisation de l'appareil, 45](#page-50-4) [retardateur, 31](#page-36-4) [bouton, i](#page-2-4) [retour au menu précédent, 42](#page-47-3) [rotation de l'image, 44](#page-49-0)

#### **S**

[SCN \(scène\), mode, 24,](#page-29-4) [27](#page-32-10) sécurité [piles/batteries, 78](#page-83-0) [sélection de plusieurs photos, 9](#page-14-0) [sépia, 41](#page-46-2) [séquence d'images, 13](#page-18-0) service et assistance [numéros de téléphone, 68](#page-73-0) [Share \(Partager\), bouton, 54](#page-59-0) [sites Web, 67](#page-72-1)

son [réglage, 44](#page-49-3) [sons de l'appareil photo, 44](#page-49-3) [sortie A/V, ii,](#page-3-11) [51](#page-56-0) sortie vidéo, réglage local [NTSC, 44](#page-49-4) [PAL, 44](#page-49-4) [sport, 24](#page-29-5) [stabilisateur d'image, 43](#page-48-3) station [accueil, 23,](#page-28-0) [80](#page-85-1) [compatibilité, 23](#page-28-0) [connecteur, ii](#page-3-7) [impression, 20,](#page-25-0) [23,](#page-28-0) [80](#page-85-2) [station d'accueil, 80](#page-85-1) [station d'accueil, connecteur, ii](#page-3-7) [station d'impression, 20,](#page-25-0) [80](#page-85-2) [stockage d'images, 13,](#page-18-0) [42](#page-47-1) suppression [à partir de la carte SD/MMC, 17](#page-22-0) [à partir de la mémoire interne, 17](#page-22-0) [au cours de la visualisation rapide, 8](#page-13-0) [protection des photos/vidéos, 16](#page-21-2) [suppression des favoris, 59](#page-64-0)

#### **T**

[technologie Kodak Perfect Touch, 49](#page-54-0) [technologie Perfect Touch, 13,](#page-18-0) [49](#page-54-0) [téléchargement de photos, 18,](#page-23-1) [19](#page-24-0) [téléobjectif, 14,](#page-19-1) [16](#page-21-1) [téléviseur, diaporama, 51](#page-56-0) [témoin de l'assistance autofocus/du](#page-2-10)  retardateur, i témoins [chargeur de batterie, 2](#page-7-0)

**(FR)** 93

[texte, 27](#page-32-8)

[tirages en ligne, commande, 22](#page-27-0) [transfert via le câble USB, 18,](#page-23-1) [19](#page-24-0)

#### **U**

USB (universal serial bus) [transfert de photos, 18,](#page-23-1) [19](#page-24-0) [USB, sortie A/V, ii](#page-3-11)

#### **V**

vérification [état de l'appareil photo, 14](#page-19-2) [état de la photo, 14](#page-19-2) [problèmes liés à l'appareil photo, 61](#page-66-1) vidéo [séquence d'images, 48](#page-53-0) [vidéo, mode, 26](#page-31-2) [vidéo, taille/qualité, 38](#page-43-2) vidéos [affichage date/heure, 45](#page-50-0) [capacité de stockage, 74](#page-79-0) [copie, 47](#page-52-0) [création d'une photo, 49](#page-54-1) [création d'une séquence](#page-53-0)  d'images, 48 [marquées pour un envoi par courrier](#page-61-0)  électronique, 56 [protection, 16](#page-21-2) [résolution, 38](#page-43-2) [suppression, 17](#page-22-0) [transfert vers l'ordinateur, 18,](#page-23-1) [19](#page-24-0) [vérification des réglages, 14](#page-19-2) [visualisation, 11](#page-16-1) [viseur électronique \(EVF\), ii](#page-3-12) [visualisation de miniatures, 11](#page-16-0)

visualisation des photos [agrandissement de la photo, 14](#page-19-0) [après la prise, 8](#page-13-0) [au cours de la prise, 8](#page-13-0) [diaporama, 50](#page-55-0) [protection, 16](#page-21-2) [sélection de plusieurs photos, 9](#page-14-0) [suppression, 17](#page-22-0) [visualisation des photos, informations](#page-51-1)  sur les vidéos, 46 visualisation des vidéos [diaporama, 50](#page-55-0) [protection, 16](#page-21-2) [suppression, 17](#page-22-0) [visualisation rapide, 43](#page-48-4) [utilisation, 8](#page-13-0) [visualisation simultanée, 7](#page-12-0) [vitesse d'obturation, 34](#page-39-3)

#### **W**

**Windows** [installation du logiciel, 18](#page-23-3)

#### **Z**

[zone AF, 40](#page-45-1) zoom [bouton, ii](#page-3-13) [indicateur, 14](#page-19-1) [numérique, 15](#page-20-0) [zoom optique, 14](#page-19-1) [zoom de visualisation, ii](#page-3-13) [zoom numérique, utilisation, 15](#page-20-0) [zoom optique, 14](#page-19-1)